Department of Veterans Affairs Decentralized Hospital Computer Program

# **PERSONNEL AND ACCOUNTING INTEGRATED DATA (PAID)**

# **TECHNICAL MANUAL**

Version 4.0 August 1995

Hines IRM Field Office Hines, Illinois

### Preface

This manual is designed as a reference guide primarily for all programmers and Information Resources Management (IRM) technical personnel who will be supporting the Decentralized Hospital Computer Program's (DHCP) Personnel and Accounting Integrated Data (PAID) package. This manual provides programmers with the information necessary to support, troubleshoot and maintain the PAID software.

The PAID software has three major modules: Time and Attendance (T&A), Employee Master Record Downloads, and Education Tracking.

The scope of the T&A portion of the software has greatly increased with each succeeding version. All information is entered via a terminal for electronic storage and processing -- information that was previously "posted" on a paper time and attendance report. A series of computer routines will apply time and leave processing rules to the data entered and calculate the totals for the various hours worked and leave taken. The software will create the necessary 8B record for transmission to the Austin Automation Center (AAC).

The purpose of the T&A portion of the software is to create a paperless time and attendance system.

The target audience, in addition to timekeepers, includes Time and Leave Unit (T&L) supervisors who approve time and attendance reports, schedule or approve overtime and compensatory time (OT/CT), and approve leave requests for their T&Ls. Also, employees will be able to view their own leave balances and make electronic requests for leave (SF 71 - APPLICATION FOR LEAVE).

A secondary scope to the package: the establishment of a continuously updated employee master record database remains the same. Employee master record data from the AAC will be stored at the station and updated regularly whenever a change is made to an employee record via the AAC's On Line Data Entry (OLDE) system.

Payroll and Personnel users are the target audience for this functionality. They will be able to view, but not change this data in the DHCP system.

The purpose of the database is twofold. First, an accurate employee master record database at the station will eliminate, in a future version, the need for a biweekly 8B data download. Second, it gives the Payroll and Personnel users an employee database to aid them in their tasks.

It is important to note that Personnel users will not have access to T&A options and will not be able to alter any time and attendance report data. Also, timekeepers will not have access to employee master record data except leave balances of employees in the time and leave units that they have been assigned. Preface

# **Table of Contents**

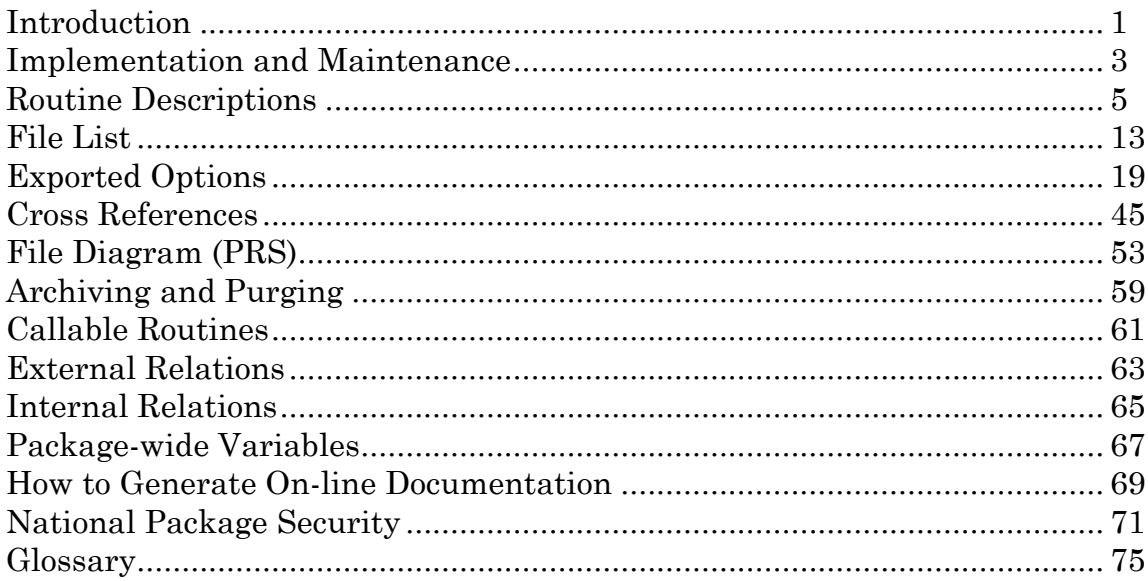

Table of Contents

# Revision History

#### Initiated on 12/29/04

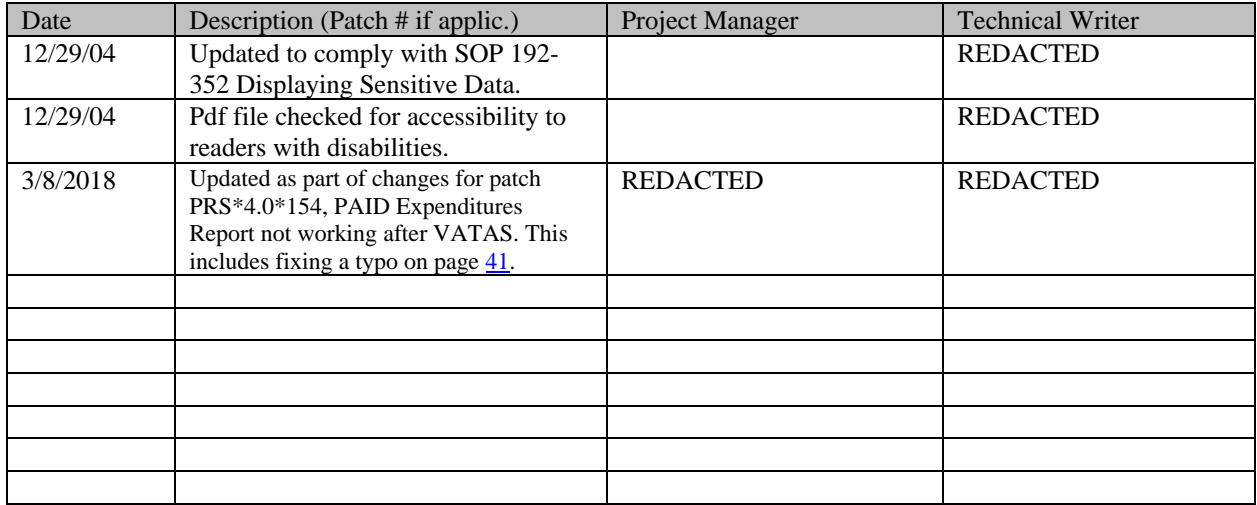

### Introduction

This package has three main functions. The primary function is the collection and transmission of Time and Attendance (T&A) Report data. The purpose of this function is to provide an electronic means by which biweekly payroll data can be collected, processed and transmitted to the Department of Veterans Affairs' Austin Automation Center (AAC) in Austin, Texas, for the generation of personnel payroll checks. The users accomplish their tasks with seven menus: Payroll Supervisor Menu, Payroll Main Menu, Timekeeper Main Menu, T&A Supervisor Menu, T&A OT/Supervisor Menu, Employee Inquiry/Reports Menu and Employee Menu. These menus are assigned to authorized users who are responsible for entering, processing or transmitting time and attendance report data to the AAC.

The secondary function is to receive and store employee master record data. The purpose of this function is to create an employee database which will be available to Payroll and Personnel users for viewing and local reporting needs. A regularly updated employee database will be used to create a paperless time and attendance report "stub" record (i.e., the first 32 characters of an 8B record). The users may view the employee master record data by means of two menus; the Employee Inquiry Menu (sub-menu) designed for Payroll users and the Employee Inquiry Reports/Menu designed for Personnel users.

The third function is a module that creates an Education Tracking database featuring programs or classes with multiple attendees and reasons for attending these programs or classes.

This database is made up of each individual employee's program or class attended and all associated data including: program or class name and supplier, type of media used for presentation, agency to place where employee or student is from, purpose of the training, a category or name for a desired grouping of program or classes, type of training (mandatory inservice, continuing education or other training), mandatory review group (if a required class), financial agency and cost (if government funded), accreditation board (if continuing education) and employee or student expense (if any or all funding is provided by the employee or student).

The AAC sends employee master record data to the station where it will be stored and updated regularly. The AAC will generate five types of employee data downloads. They are: Initial, Edit and Update, Payrun, Transfer, and Separation. This data will be transmitted through MailMan to the station where it will be stored in the PAID EMPLOYEE (#450) and/or PAID PAYRUN DATA (#459) file. Payroll users will be able to view payroll-related data in these two files. Personnel users will be able to look at personnel-related data in the PAID EMPLOYEE file, only.

In previous versions, an initial download containing the master records for all of the employees at the station arrived first to populate the PAID EMPLOYEE file. This download should occur only once, but may be sent again. Contact the PAID Development staff at the Hines ISC to request a transmission of an Initial download. An Edit and Update download is generated daily to modify employee master record data that has changed in the PAID EMPLOYEE file (e.g., promotions). A Payrun download is generated once per pay period and contains data which changes each pay period (e.g., year-to-date earnings). The PAID EMPLOYEE and PAID PAYRUN DATA files are modified with this download. A Transfer download is generated at the same time as the Payrun download and contains master record data of employees who are transferring into the station. A Separation download is generated at the same time as the Payrun download. A separated employee's master record is not deleted. Instead, the SEPARATION IND field (File 450, field #80) in that record is set to the letter Y to indicate the employee is separated.

A prior version of this package eliminated the need to keypunch 8B records (VA Form 4-213) at VA facilities. Throughout this manual, there are references made to the processing of 8B records in relation to the T&A program. It should be noted, however, that there is not a physical 8B record. The term "8B record" has been used because it is a term familiar to Payroll users.

### Implementation and Maintenance

There are no site-specific parameters for this package.

The Fiscal Service, Payroll Section Supervisor will decide who the users of the T&A options will be and the Site Manager will assign ACCESS and VERIFY codes for each user.

The T&A portion of the software recognizes six classes of users - Payroll Supervisor, Payroll Clerks, Timekeepers, Time and Leave Unit (T&L) Supervisors, Overtime Approvers and all other employees. Each class has its own main menu. A user's class is determined by the menu that is assigned. The Payroll Supervisor should instruct the Site Manager what T&A menu is assigned to a user.

Users of the T&A menus must have a value in the SSN field (#9) in the NEW PERSON file (#200) and that value must match the SSN value of an entry in the PAID EMPLOYEE file (#450) or the user cannot proceed any further.

In a previous version, only timekeepers were associated with a T&L in the T&L UNIT file (#455.5). The TIMEKEEPER field (#10) is a multiple that points to File 200. A SUPERVISOR field (#11) has been added to associate supervisors to a T&L and an OT/CT APPROVER field (#12) was added to associate approving officials for overtime and compensatory time to a T&L. Both of these fields are multiple entry type fields that point to File 200.

It is recommended that the MailMan messages generated for transmission to the AAC be saved in some MailMan basket for at least six months as a record of your actual transmission.

#### **Failsoft Procedures**

A double transmission of 8B messages can have dire consequences since AAC will 'add' the two records together and then reject them both. Therefore, careful checks should be made to ensure that only a single initial transmission takes place. It is conceivable that due to a global translation error, or corruption of the MailMan global, or for other reasons, it is desirable to re-build the MailMan messages. This is a dangerous operation unless one is assured that the original messages have not and will not be transmitted.

In the case of a disk or CPU failure, existing Failsoft procedures should be adequate. Recovery from a disk failure rarely takes more than two hours. In the case of a CPU failure, either repair of the CPU or movement to a different processor is generally accomplished in four hours or less.

A more serious problem can be the failure of the network system or the local miniengine when repair times are uncertain. In order to deal with these contingencies, a routine exists which will produce a magnetic tape of the 8B records (actually, any device can be selected, but use of a magnetic tape is assumed). This routine does

NOT reset the transmission flag (i.e., it does not mark the individual records as transmitted). Thus, use of the routine to prepare a tape does not preclude normal transmission should repairs be accomplished more quickly than expected.

To build a tape containing all 8B records:

#### **D TAPE^PRSATAPE**

```
Select Time & Attendance Records Pay Period: 93-01// <RET>
Select TAPE Device: enter a device name here
```
To read a tape containing 8B records and produce MailMan messages for transmission:

#### **D MAIL^PRSATAPE**

Select TAPE Device: enter a device name here

This entry point is used when a nearby station produces a tape and wishes to use your facility for transmission. Use of this option in no way affects your own database.

#### **Exemptions**

Changing DUZ(0):

Options 1 and 2 on the PRSD 04 EMPLOYEE INQUIRY MENU AND PRSD 05 EMPLOYEE INQUIRY MENU allow the user to create reports with FileMan's print and search options. The variable DUZ(0) is changed to the letters P, F or PF and acts as a screen to control the fields a user may see.

# Routine Descriptions

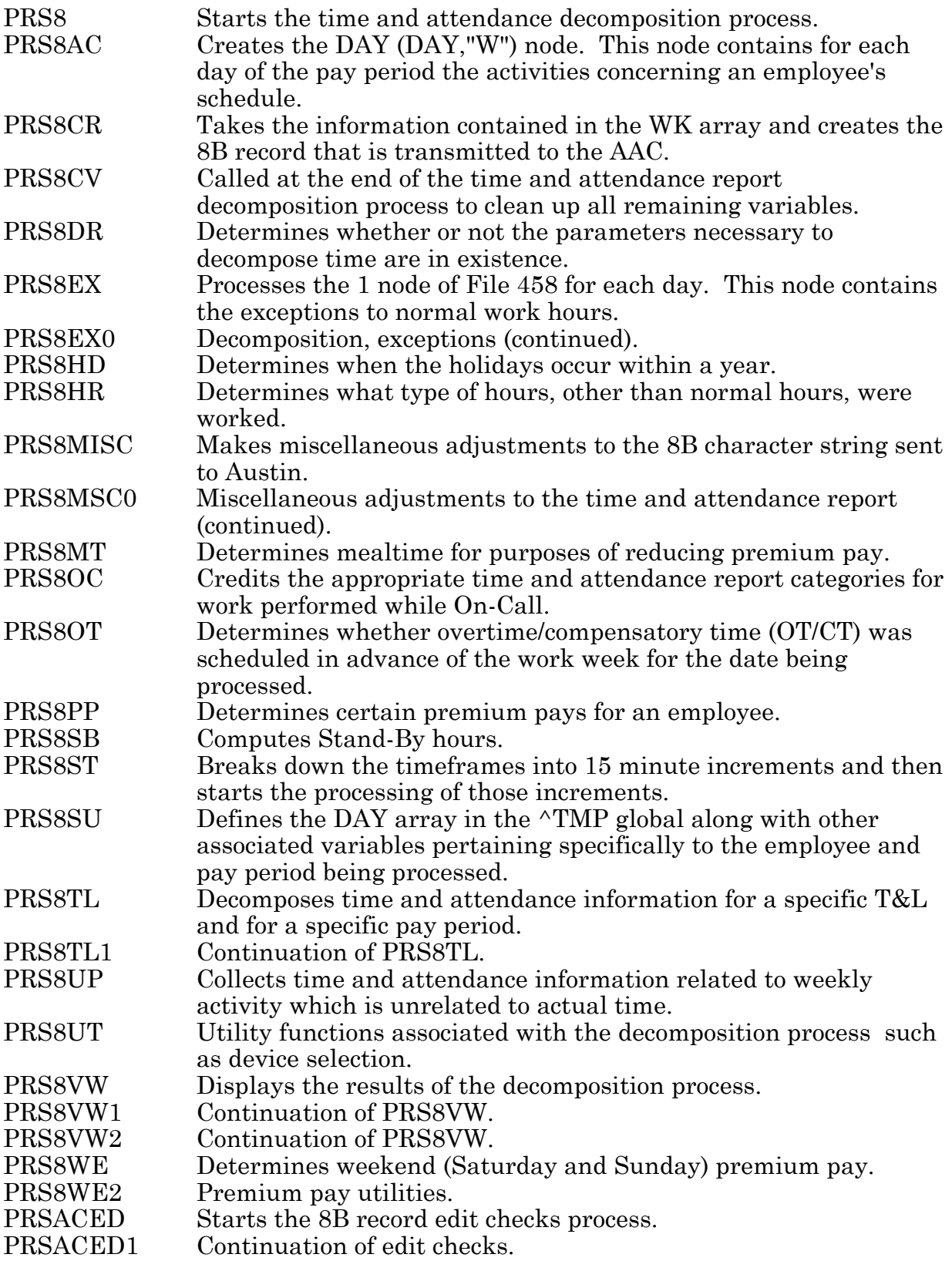

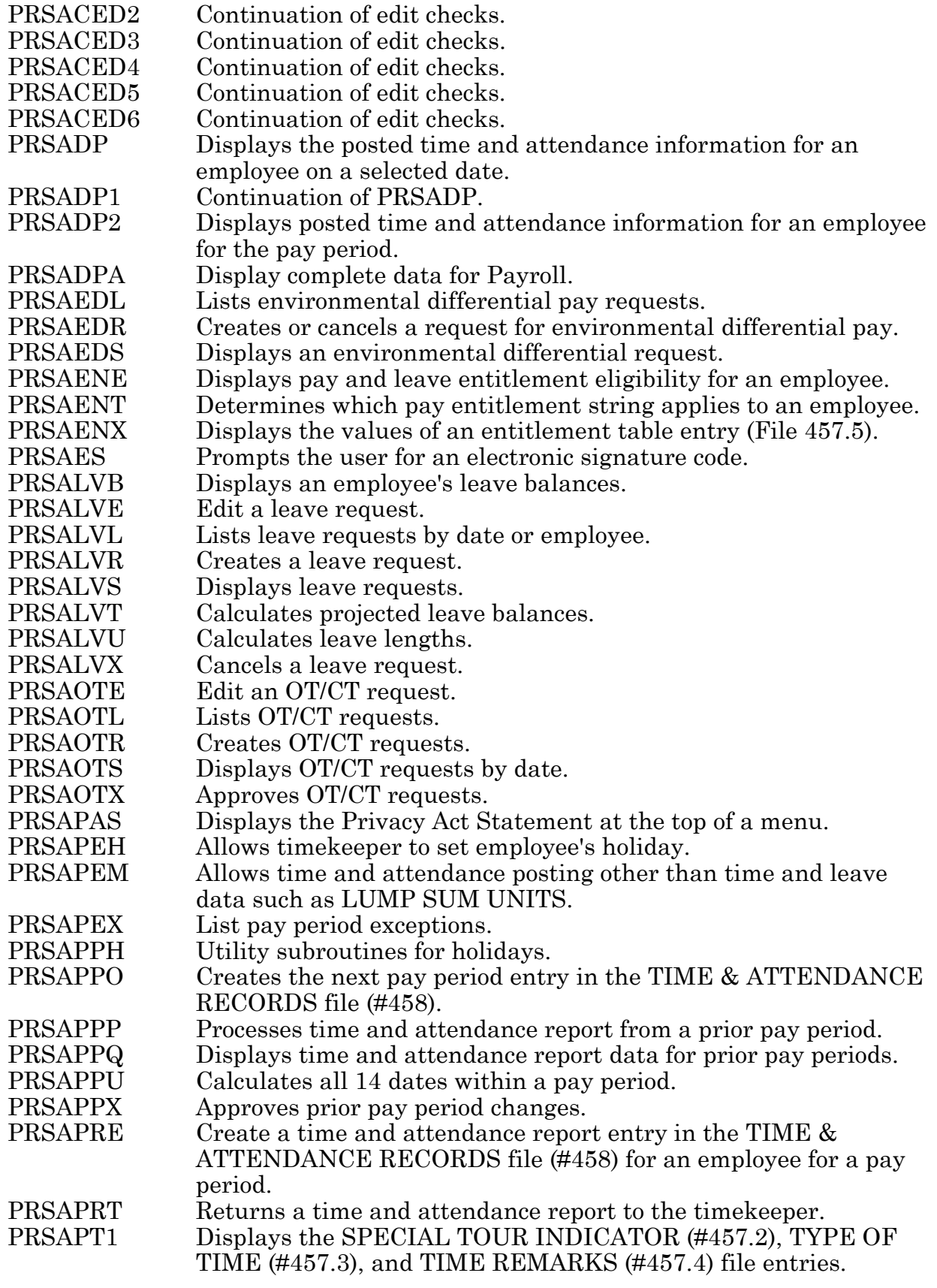

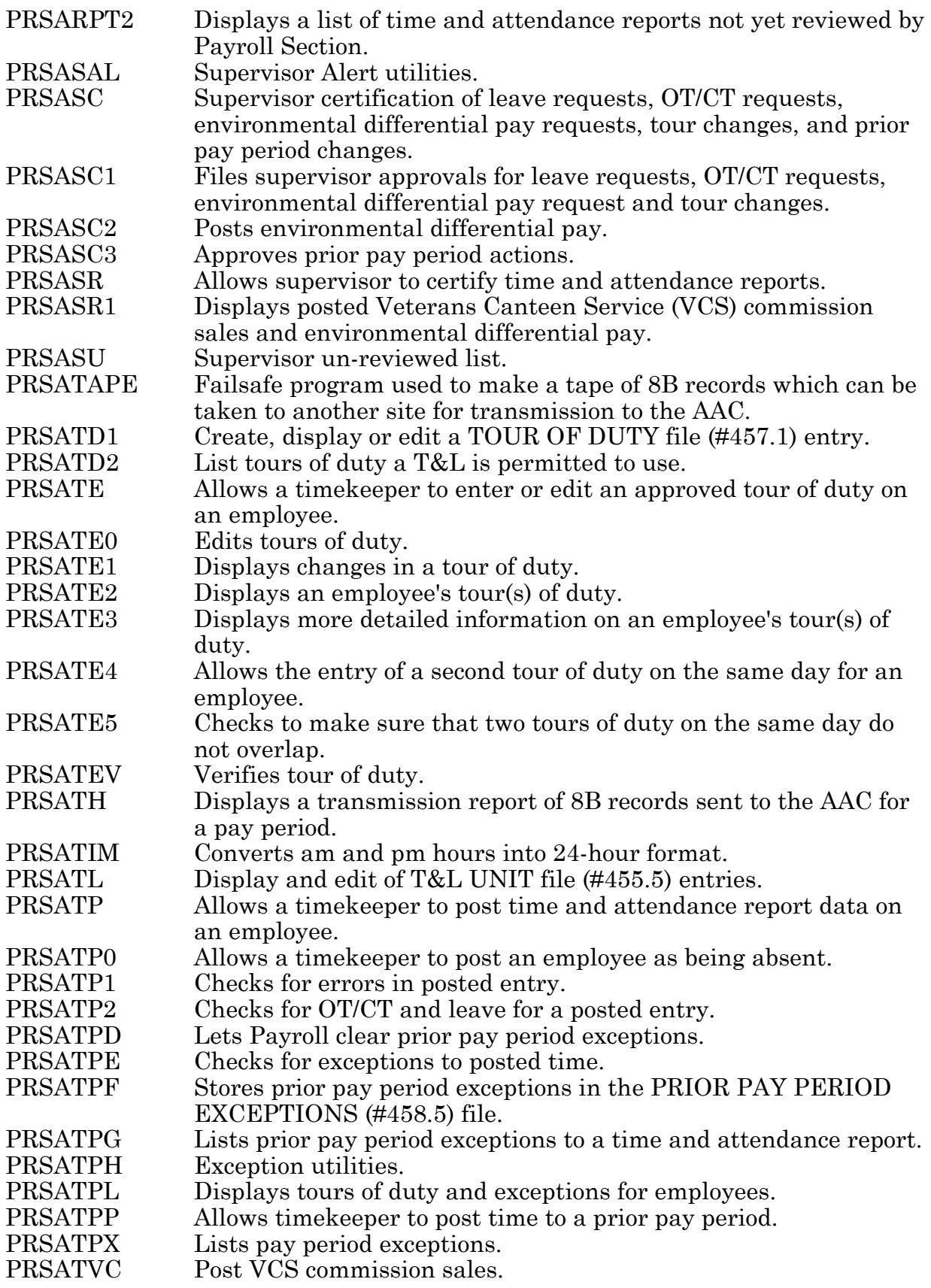

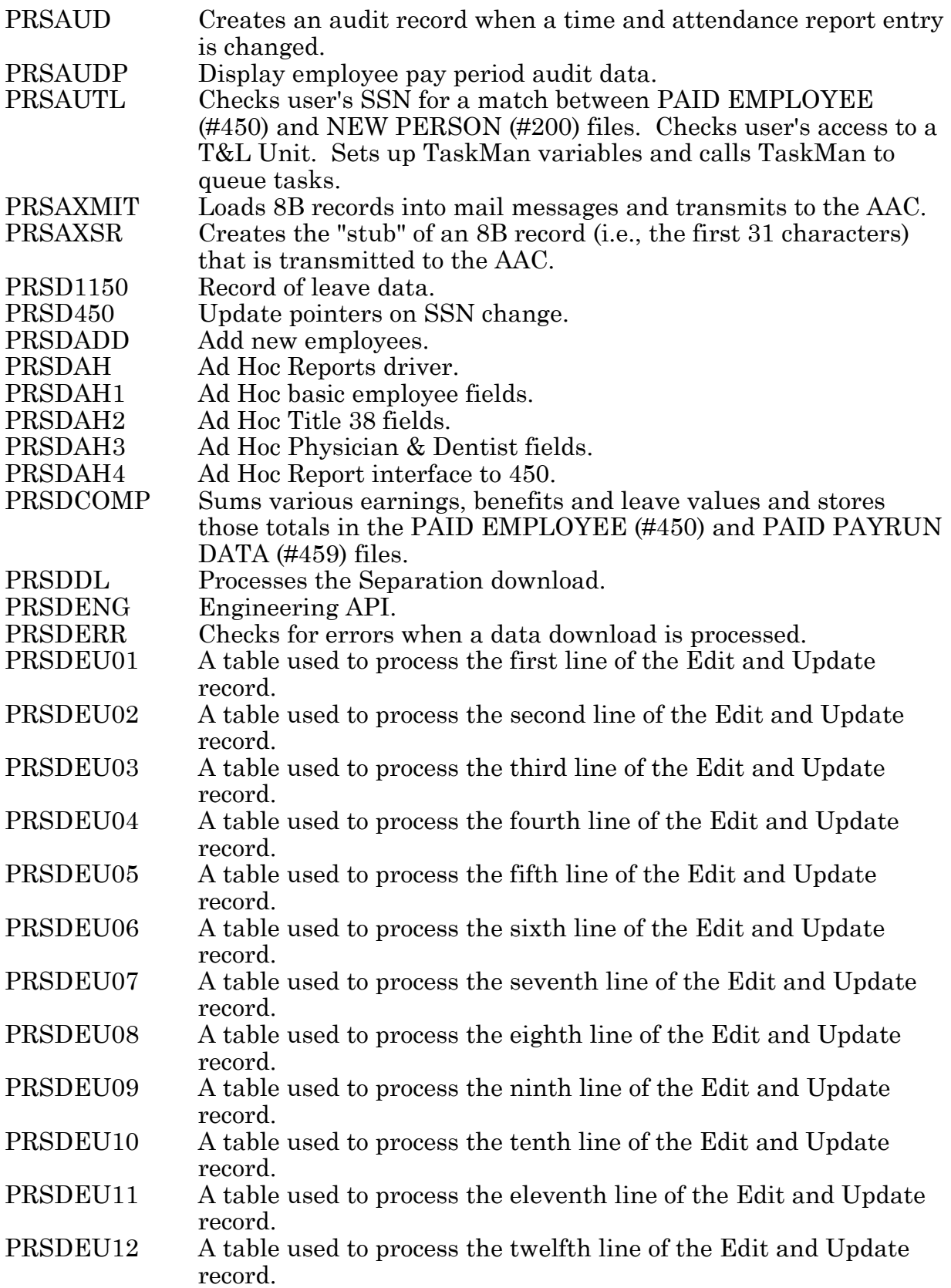

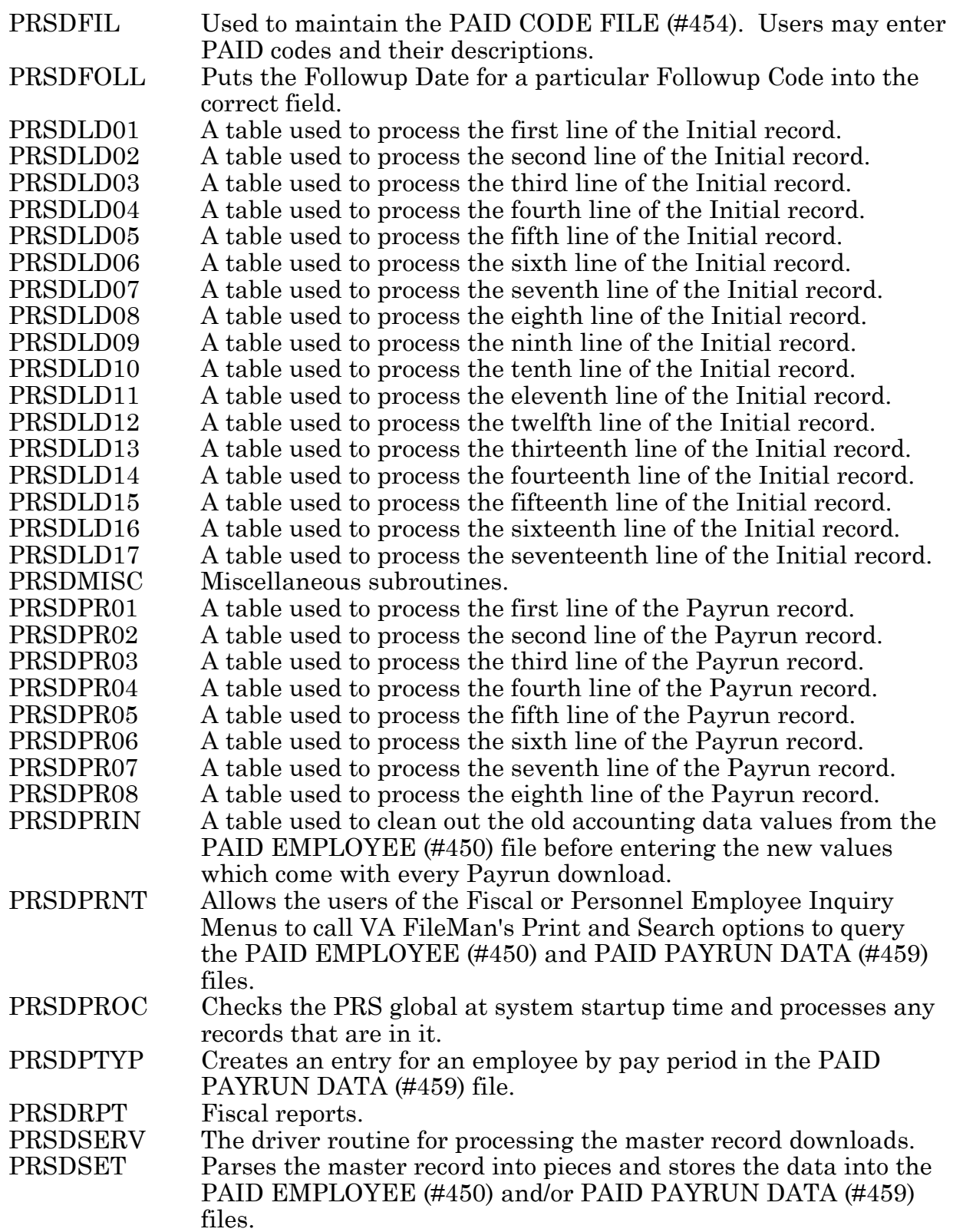

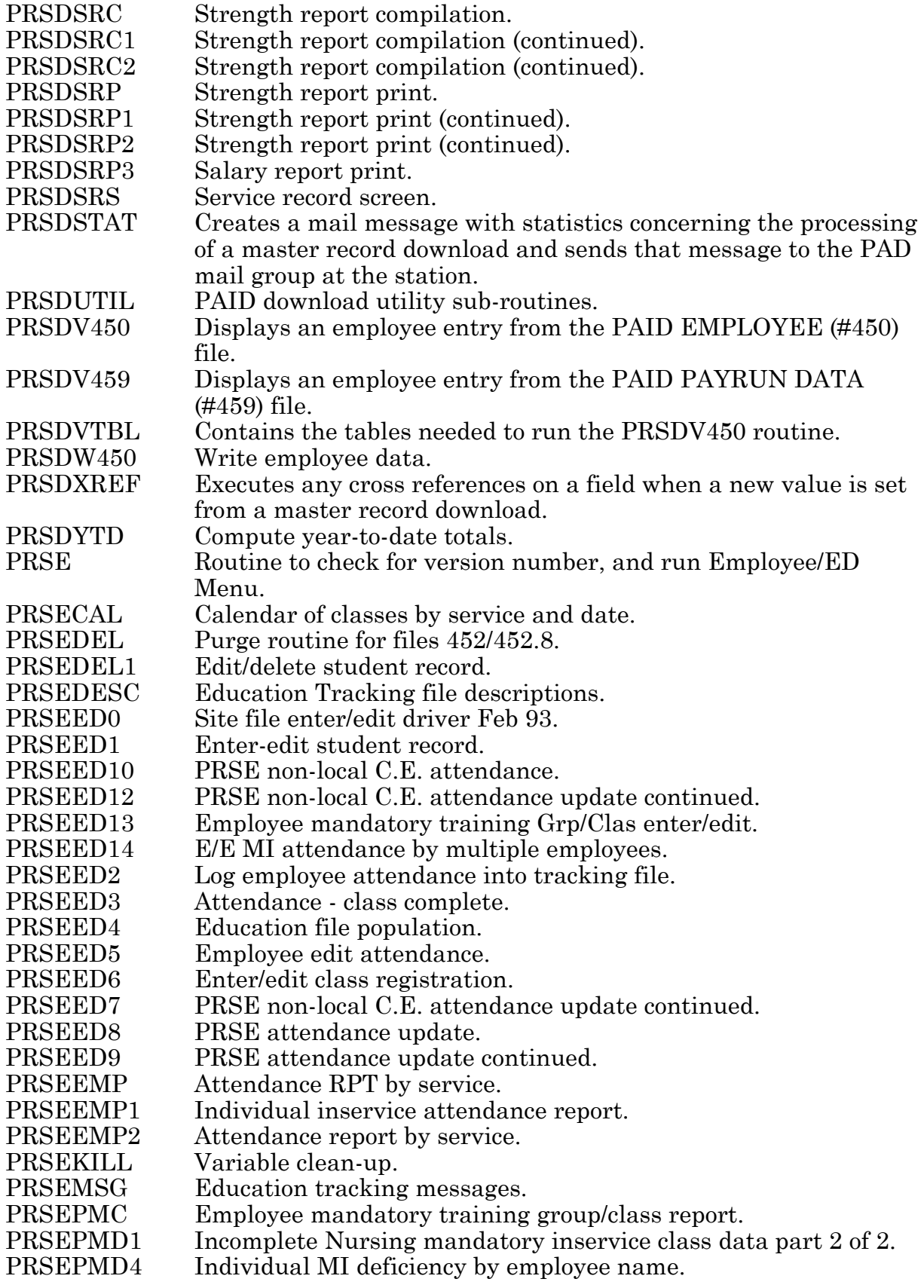

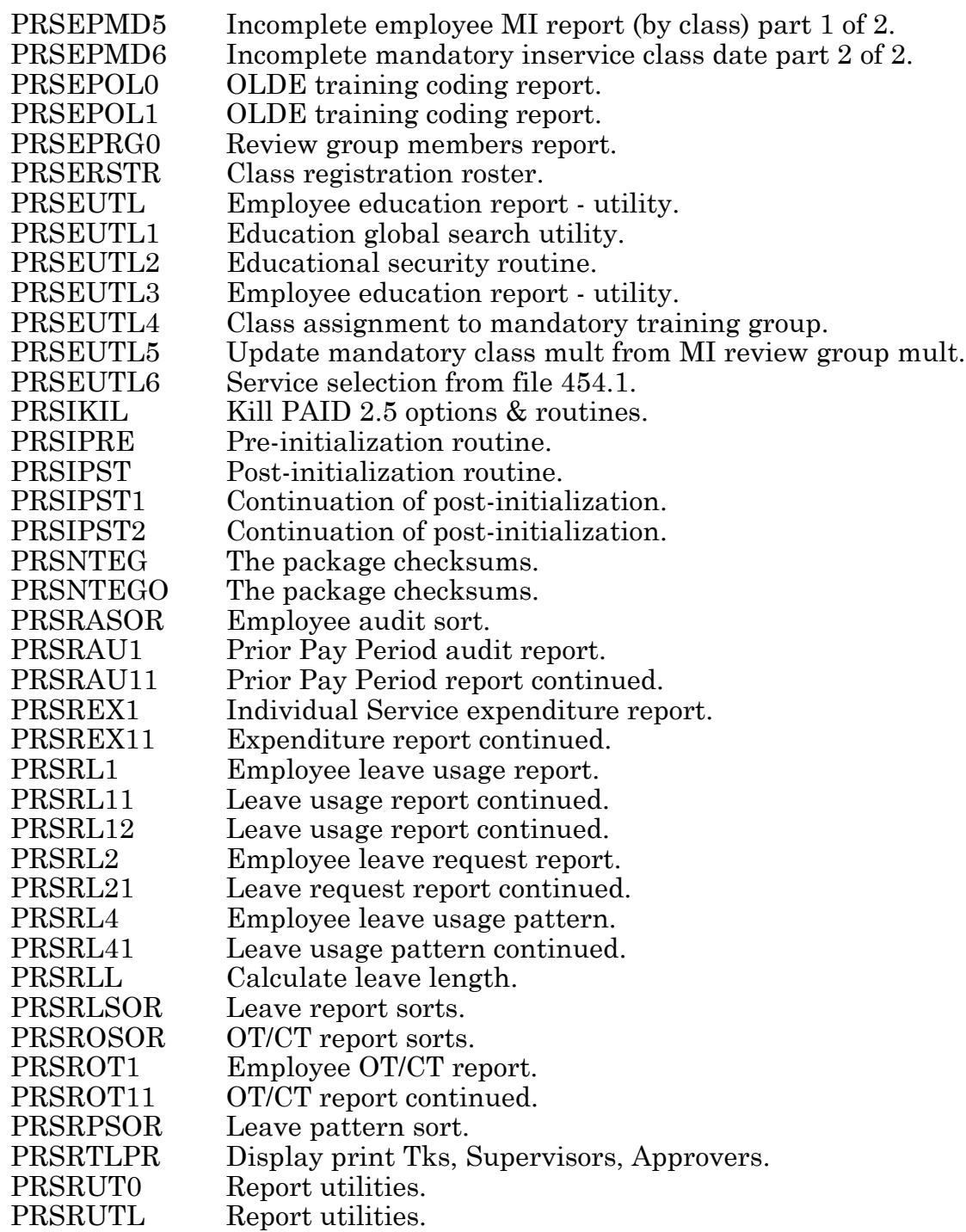

Routine Descriptions

## File List

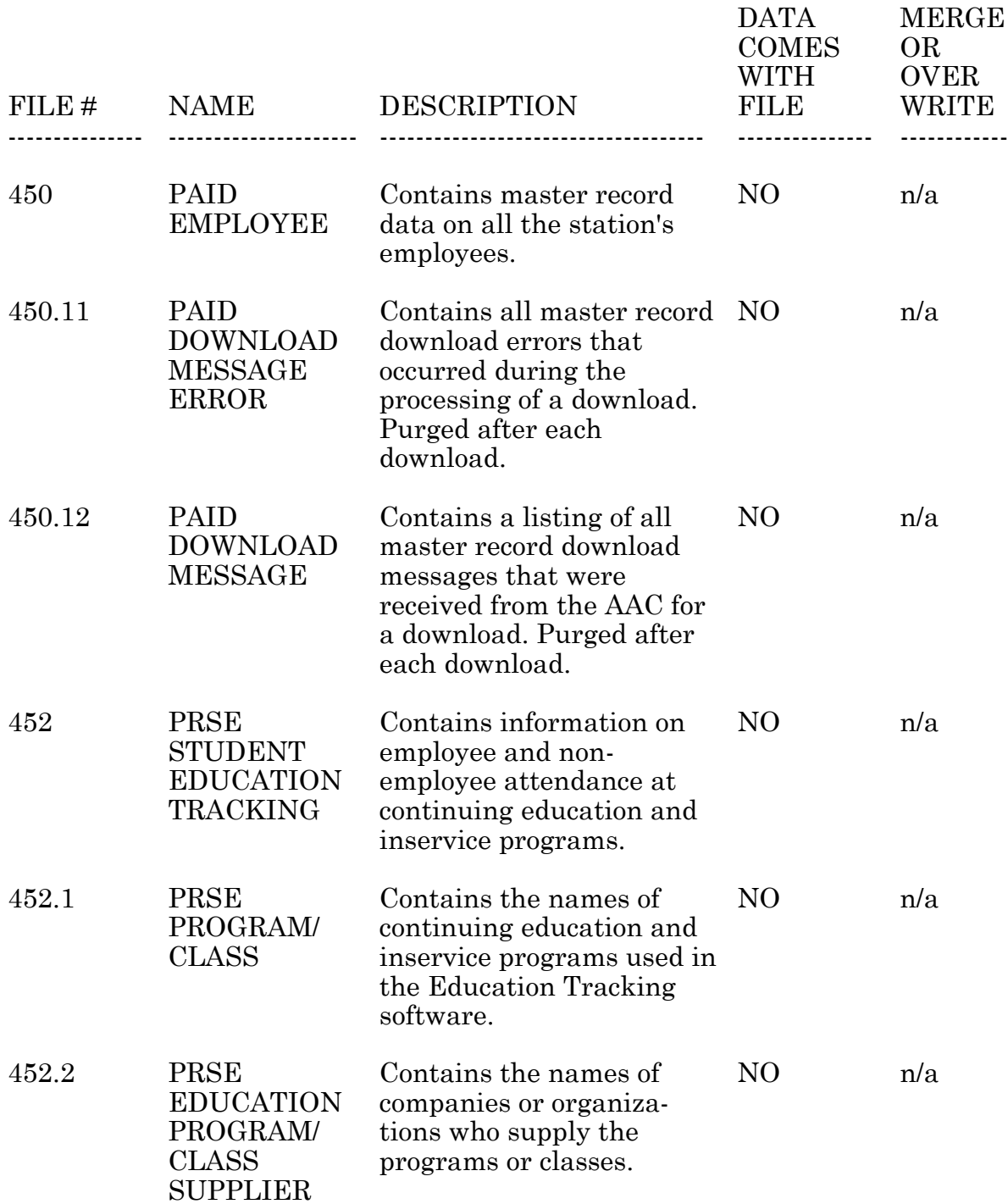

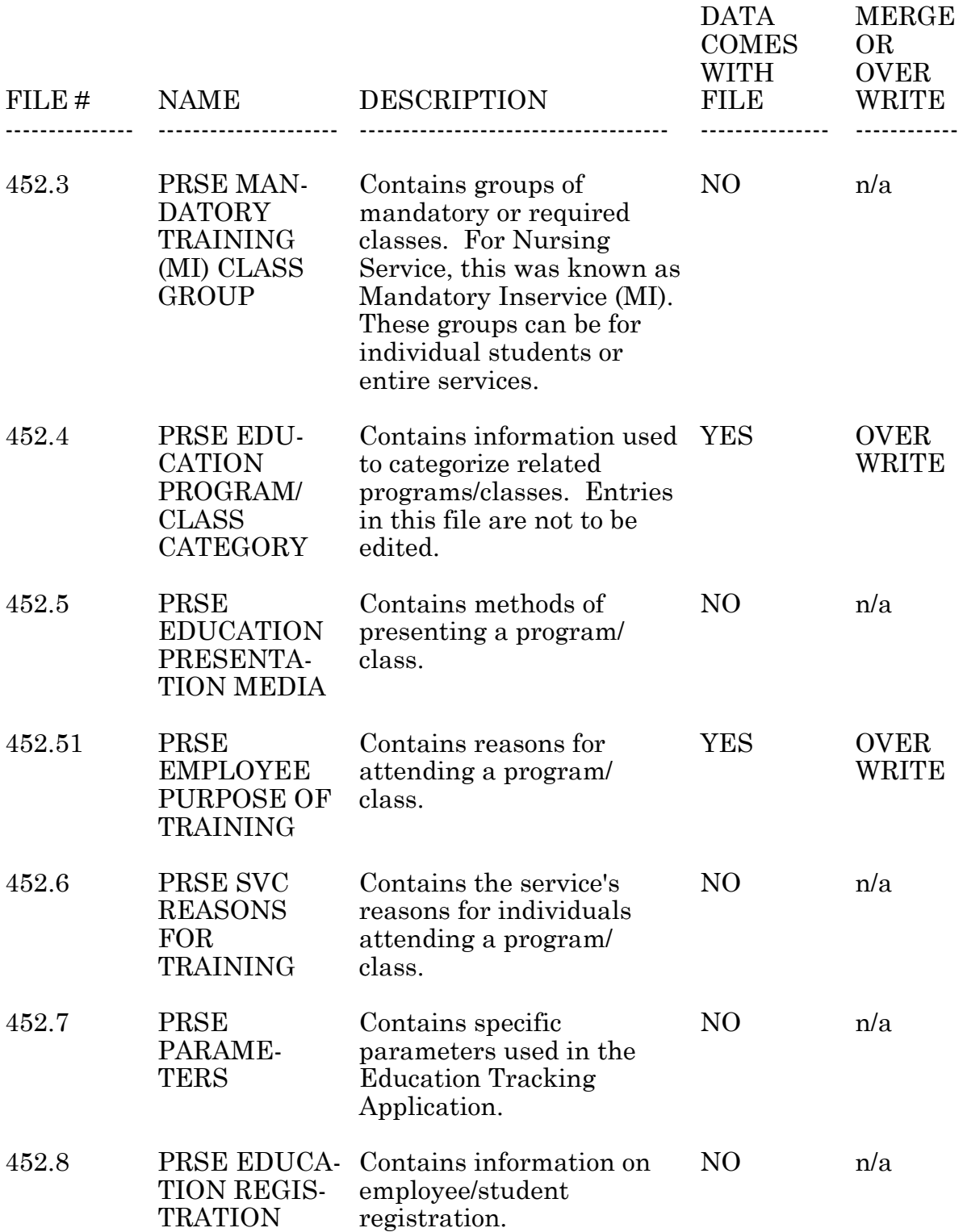

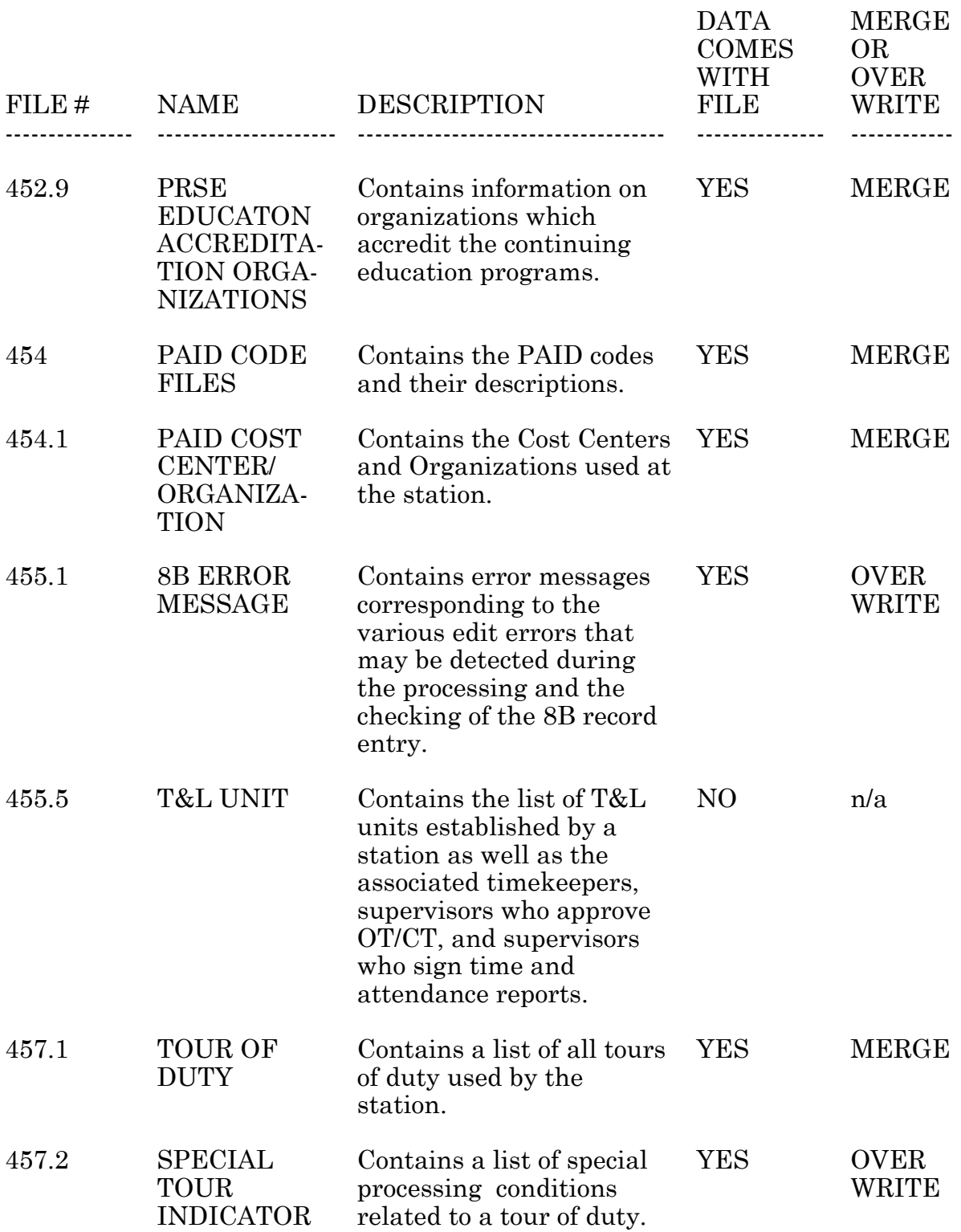

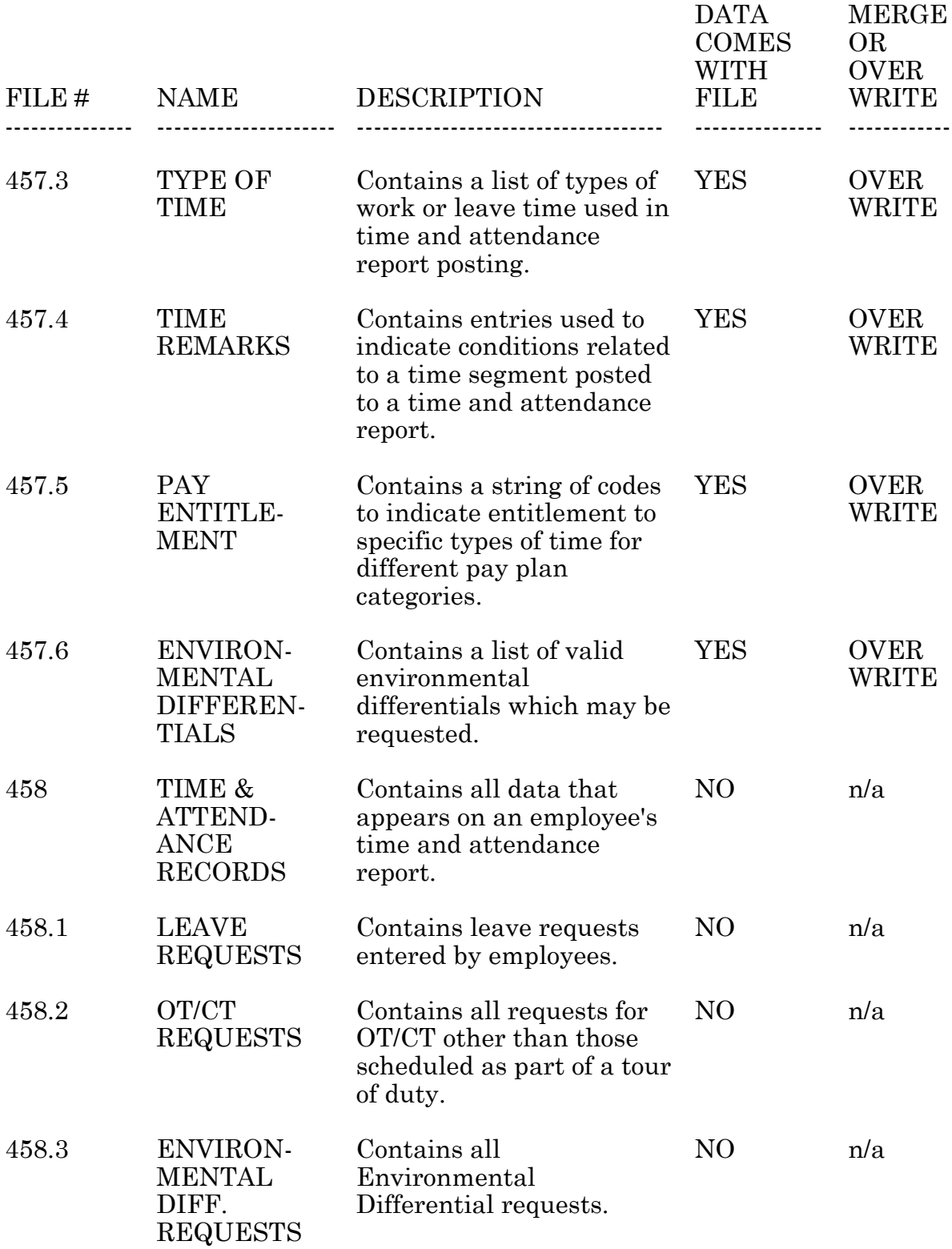

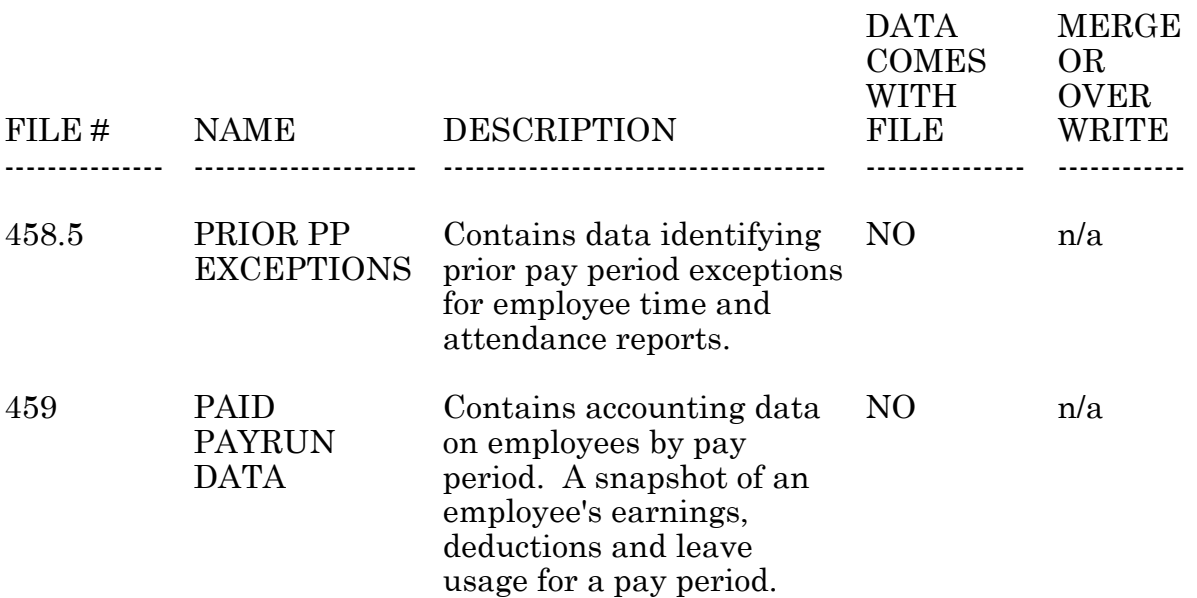

File List

### Exported Options

PRSA ED CAN Cancel Envir. Diff. Request run routine CAN^PRSAEDR This option allows the user to cancel an environmental differential request.

PRSA ED LST List Environment Diff. Requests run routine TK^PRSAEDL This option allows the user to list environmental differential requests within a user specified time span for one or all employees of a Time and Leave Unit. The requests may be sorted by employee or date of request.

PRSA ED LST-SUP List Environment Diff. Requests run routine SUP^PRSAEDL This option lists Environmental Differential requests for a supervisor.

PRSA ED REQ Envir. Diff. Request run routine PRSAEDR This option allows the user to enter an environmental differential request for an employee. The date, from and to time, type of exposure, and justification are entered.

PRSA ED/VCS Envir. Diff./VCS Sales menu PRSA ED REQ PRSA ED CAN PRSA ED LST PRSA VC POST

This submenu allows the user to enter, cancel and list environmental differential requests. Also, the user may post Veteran Canteen Service commission sales.

PRSA EDIT 8B Edit Checks run routine PRSACED This option detects most of the 8B records that would be rejected by the Austin Automation Center.

PRSA EMP MENU Employee Menu menu PRSA LV REQ PRSA LV DISP PRSA LV CAN PRSA LV BAL-EMP PRSD SERVICE RECORD SCREEN PRSA TPD PP-EMP

#### PRSE-IND-REG PRSA LV EDIT PRSREM-LEV-USED

This menu allows the employee to enter, cancel and list his/her leave requests. Also, the employee may list his/her leave balances.

PRSA EN EMP Display Employee Entitlements run routine PRSAENE This option allows the user to select an employee and display his/her entitlement to each type of time worked or leave earned/used.

PRSA EN TAB Display Entitlement Table run routine PRSAENX This option deciphers the work/leave entitlement character string. It displays the categories of work and leave and whether a value should be entered in that category.

PRSA LV BAL-EMP Leave Balances run routine EMP^PRSALVB Displays a list of the leave balances an employee has.

PRSA LV BAL-SUP Employee Leave Balances run routine SUP^PRSALVB This option allows a user to view all leave balances for an employee he/she supervises. Leave fields that have no value (i.e., null) are not listed.

PRSA LV BAL-TK Employee Leave Balances run routine TK^PRSALVB This option allows a timekeeper to display leave balances for any employee in an assigned T&L.

PRSA LV CAN Cancel Leave Request run routine PRSALVX The employee enters a date and a list of all his/her leave requests from that date onward are displayed. The employee is prompted to select a choice from the list to cancel.

PRSA LV DISP Display Leave Requests run routine PRSALVS The employee enters a date and a list of all his/her leave requests from that date onward are displayed.

PRSA LV EDIT Edit Leave Request run routine PRSALVE

This option allows an employee to edit a leave request which begins on a day that has yet to be posted.

PRSA LV LST List Leave Requests run routine TK^PRSALVL This option allows the user to list leave requests for one or all employees. The user enters a 'begin' date and an 'end' date. All leave requests for the employee(s) chosen will be displayed. The list may be sorted by employee name or date of leave request. The date, time, type of leave and any remarks are listed.

PRSA LV LST-SUP List Leave Requests run routine SUP^PRSALVL This option allows the user to list leave requests for one or all employees. The user enters a 'begin' date and an 'end' date. All leave requests for the employee(s) chosen will be displayed. The list may be sorted by employee name or date of leave request. The date, time, type of leave and any remarks are listed.

PRSA LV PAY List Leave Requests run routine PAY^PRSALVL This option will allow Payroll to display leave requests for any time period for any T&L.

PRSA LV REQ Leave Request run routine PRSALVR This option allows an employee to make a request for leave (i.e., APPLICATION FOR LEAVE, SF 71). The employee must be entered in both the PAID EMPLOYEE (#450) and NEW PERSON (#200) files and the social security numbers must match.

PRSA OT APP Approve OT/CT run routine PRSAOTX This option allows the user to approve an overtime or compensatory time request.

PRSA OT CAN Cancel OT Request run routine CAN^PRSAOTR This option allows the user to cancel an overtime/compensatory time request. After selecting the employee, the user specifies a date to begin searching for all such requests. That employee's requests are listed and the user selects the one to cancel.

PRSA OT EDIT Edit OT/CT Request run routine PRSAOTE

This option allows the supervisor to edit an OT/CT request which has not yet been posted.

PRSA OT LST Display OT/CT Requests run routine TK^PRSAOTL This option allows a user to list overtime and compensatory time requests for one or more employees. The user enters a 'begin' date and an 'end' date. All leave requests for the employee(s) chosen will be displayed. The date, number of hours, type of request and the justification for the request are listed.

PRSA OT LST-SUP

Display OT/CT Requests run routine

SUP^PRSAOTL This option allows a user to list overtime and compensatory time requests for one or more employees. The user enters a 'begin' date and an 'end' date. All leave requests for the employee(s) chosen will be displayed. The date, number of hours, type of request and the justification for the request are listed.

#### PRSA OT MENU

T&A OT/Supervisor Menu menu PRSA SUP CERT PRSA SUP REV PRSA LV LST-SUP PRSA LV BAL-SUP PRSA OT LST-SUP PRSA TPE ONE-SUP PRSA TPE ALL-SUP PRSA TK TOUR-DISP-SUP PRSA TPD PP-SUP PRSA TD LIST PRSA ED LST-SUP PRSA OT APP PRSA SUP UNR

This option allows the user to perform supervisory T&A functions and approve overtime.

PRSA OT PAY List OT/CT Requests run routine PAY^PRSAOTL This option will allow payroll to list OT/CT requests.

PRSA OT REQ Enter OT/CT Request run routine PRSAOTR

This option allows the user to enter a request for an employee to work overtime or compensatory time. After selecting the employee, the user enters the date the work is to be performed, type of time worked, number of hours to be worked, time and leave unit where the work will be performed, and the justification for making this request.

PRSA PAY ASX List Supervisors Certified by a T&L run routine ASX^PRSATL This option will list all supervisors who are certified by a particular T&L. PRSA PAY AUD Display Complete Request/Pay Period Records menu PRSA PAY AUD-LV PRSA PAY AUD-OT PRSA PAY AUD-ED PRSA PAY AUD-PP This menu contains options which allow payroll to display all of the fields of Leave, OT/CT, Environmental Differential, and Pay Period records for an employee. PRSA PAY AUD-ED Display Environmental Differential Request run routine ED^PRSADPA This option allows payroll to display all of the fields of an Environmental Differential Request. PRSA PAY AUD-LV Display Leave Request run routine LV^PRSADPA This option allows payroll to display all of the fields of a leave request. PRSA PAY AUD-OT Display OT/CT Request run routine OT^PRSADPA This option allows payroll to display all of the fields of an OT/CT Request. PRSA PAY AUD-PP Display Pay Period for Employee run routine PP^PRSADPA This option allows payroll to display all of the fields of a pay period for an employee. PRSA PAY CLR Clear Prior Pay Period Exceptions run routine PRSATPD This option allows Payroll to clear exceptions listed in File 458.5. PRSA PAY DECOMP Decompose Time run routine 1^PRS8 The user selects a pay period and an employee. The data on that time card is checked by a series of computer routines that apply payroll rules and builds an 8B record that will be sent to the Austin Automation Center (AAC). The pay period, employee name, social security number, time card "stub record", and any data values that will be sent to the AAC are displayed.

PRSA PAY EXC Pay Period Exceptions run routine PRSAPEX Displays a list of time card problems or questions for a pay period that needs to be resolved. The name of the employee, day and date, and a short description of the exception are displayed.

#### PRSA PAY MENU

Payroll Main Menu menu PRSA PM POST PRSA EN EMP PRSA PAY EXC PRSA PR PRSA PE DISP PRSA PAY PPE PRSA PAY TD-MAN PRSA PAY TL-MAN PRSD 04 EMPLOYEE INQUIRY MENU PRSA PP EMP PRSA PAY PPC PRSA TL EMP PRSA SUP UNR-PAY PRSA PAY CLR PRSA LV PAY PRSA OT PAY PRSA PAY AUD PRSRFI-PAID SYSTEM REPORTS

This menu contains options a Payroll Clerk needs to perform Time and Attendance related tasks.

PRSA PAY MGR Payroll Supervisor Menu menu PRSA PP OPEN PRSA PT MENU PRSA XMIT PRSA UNREVIEW LIST PRSA TH PRSA EDIT PRSA TD EDIT PRSA PAY MENU PRSA TK EMP-HOL PRSA PAY ASX PRSA TL EDIT

This is the Payroll Supervisor's menu. The options on this menu allow the user to perform the tasks needed to process a station's time cards.

PRSA PAY PPC List/Clear Prior Pay Period Corrections run routine PRSAPPP This option allows Payroll to display or list the Prior Pay Period Corrections that have been approved by the supervisor. If performed on a CRT, the Payroll Clerk can indicate that the entry has been cleared and that appropriate corrective OLDE actions have been taken.

PRSA PAY PPE List Prior Pay Period Exceptions run routine PAY^PRSATPG Lists any unresolved problems with a prior pay period's time cards. The employee's name, time and leave unit, date of the exception and a short message are displayed. PRSA PAY TD-MAN Tour of Duty Management menu PRSA TD DISP PRSA TD LIST This option is a submenu on the Payroll Main Menu. This submenu allows the user to list Tours of Duty and to display information about any Tour of Duty. PRSA PAY TL-MAN T&L Management menu PRSA TL DISP PRSA TP DAY LIST-PAY This option is a submenu on the Payroll Main Menu. This submenu allows the user to list Time and Leave Units  $(T&L)$  and display information about any T&L. PRSA PE DISP Display Employee Pay Period run routine PAY^PRSADP2 Displays the employee's name, all fourteen dates in the pay period, the employee's scheduled tour(s) and any exceptions to the scheduled tour(s). PRSA PM POST Post Miscellaneous Data run routine PRSAPEM This option allows Payroll to enter time and attendance related data such as Annual Leave Lump Sum values and a T&L change. PRSA PP EMP Create Employee Record for Pay Period run routine PRSAPRE This option will allow Payroll to create a time card entry for an employee in the TIME AND ATTENDANCE RECORDS file (#458). The employee must exist as an entry in the PAID EMPLOYEE file (#450). PRSA PP OPEN Open Next Pay Period run routine PRSAPPO This option allows Payroll to create a new pay period entry in the TIME AND ATTENDANCE RECORDS file (#458) and creates a time card entry for each employee within that pay period.

PRSA PR Return Record to Timekeeper run routine PRSAPRT This option allows Payroll to return a time card to the Timekeeper for correction and re-certification.

PRSA PT D1 Display Special Tour Indicator run routine STID^PRSAPT1 This option displays a list of the special tour indicators, the type of time associated with each indicator and the indicator's code.

PRSA PT D2 Display Type of Time Table run routine TTD^PRSAPT1 This option displays a list of the various types of time that may be coded on a time card. The code, a short description and a long description are displayed for each entry.

PRSA PT D3 Display Time Remarks run routine TRMD^PRSAPT1 This option displays a list of the various time remarks. For each time remark, the code, its description and the applicable types of time associated with it are displayed.

PRSA PT MENU Payroll Table Maintenance menu PRSA PT D1 PRSA PT D2 PRSA PT D3 PRSA EN TAB

This option is a submenu on the Payroll Supervisor Menu. The options on this submenu allow the user to display Special Tour Indicators, Types of Time, Time Remarks and Entitlement Table entries.

PRSA SUP ALERTS Supervisor Alerts action This action checks to see if there exist any pending PAID actions for any T&L's for which the user is a supervisor.

PRSA SUP CERT Supervisory Approvals run routine PRSASC This option displays any actions that need a supervisor's approval such as a change in an employee's Tour of Duty. The supervisor is prompted to approve, disapprove or cancel the request.

PRSA SUP MENU T&A Supervisor Menu PRSA SUP CERT PRSA OT LST-SUP

 PRSA LV LST-SUP PRSA SUP REV PRSA ED LST-SUP PRSA TPE ALL-SUP PRSA TPE ONE-SUP PRSA TD LIST PRSA TPD PP-SUP PRSA TK TOUR-DISP-SUP PRSA LV BAL-SUP PRSA SUP UNR PRSA SUP PPE PRSRSU-PAID SYSTEM REPORTS

This is the Time and Leave Unit (T&L) supervisor's menu. The options on this menu allow the user to perform the tasks needed to complete a T&L's time cards.

PRSA SUP PPE List Prior Pay Period Exceptions run routine SUP^PRSATPG This option will allow a supervisor to list all exceptions from prior pay periods for a T&L of which the person is a supervisor.

PRSA SUP REV Pay Period Certification run routine PRSASR

This option will display each date within the pay period, the scheduled tour for that date and any tour exceptions for each employee of each time and leave unit the supervisor is responsible for certifying.

PRSA SUP UNR List Un-Certified Employees run routine SUP^PRSASU This option will list all employees of a selected T&L Unit which have not been certified (released to Payroll). For Day numbers less than 6, it will default to the last Pay Period. Otherwise, it is the current Pay Period.

PRSA SUP UNR-PAY List Un-Certified Employees run routine PAY^PRSASU This option will list all employees of a selected T&L Unit which have not been certified (released to Payroll). For Day numbers less than 6, it will default to the last Pay Period. Otherwise, it is the current Pay Period.

PRSA SUP UNR-TK List Un-Certified Employees run routine TK^PRSASU This option will list all employees of a selected T&L Unit which have not been certified (released to Payroll). For Day numbers less than 6, it will default to the last Pay Period. Otherwise, it is the current Pay Period.

PRSA T&L DECOMP REPORT T&L Decomposition Report run routine

PRS8TL

Allows the user to select one or more Time and Leave Units (T&Ls) for a pay period and to decompose (create an 8B record) or merely list the time card status.

PRSA TD DISP Display Tour of Duty run routine DISP^PRSATD1 This option will prompt the user to select an established tour of duty. It will display the tour description, length of meal time, whether meal time is subject to premium pay, whether the tour spans two calendar days, whether the tour is available to all time and leave units, and the start/stop times for each segment of the tour.

This option merely displays the tour information. You may not edit the tour with this option.

PRSA TD EDIT Enter/Edit Tour of Duty run routine EDIT^PRSATD1 This option allows the user to create a new tour or to select an existing tour. The user may enter the data for the new tour or edit the data on the existing tour.

The user will be asked for the tour description, length of meal time, whether the meal time is subject to premium pay, whether the tour spans two calendar days, whether the tour is available to all time and leave units and the start/stop times for each segment of the tour.

PRSA TD LIST List Tours by T&L run routine PRSATD2 The user is prompted to select a particular Time and Leave Unit (T&L) or ALL Time and Leave Units. If a particular T&L is selected, then all the tours associated with it are displayed. If ALL T&Ls are selected, then all Tours of Duty will be displayed along with the T&Ls associated with the tour.

The tour number, start/stop times, number of hours in the tour, start/stop times of the various segments of the tour, any special indicators for each time segment and the T&L(s) associated with the tour are displayed.

PRSA TH Transmission History run routine PRSATH This option will provide a summary of information concerning a selected pay period including the number of records transmitted, the number of mail messages sent, the number of mail messages acknowledged from Austin, the clerk who transmitted the records and the date/time of data transmission to Austin.

PRSA TK EMP-HOL Set Holiday Benefit Day run routine
#### PRSAPEH

This option allows the Timekeeper to select an open posting date and mark that date as a Holiday Benefit day so that HX and/or HW can be posted. It is designed for use only in those cases where the automatic determination of the holiday has selected an incorrect date or for those cases where a part-time worker is unable to work because of a Holiday.

PRSA TK MEN-EMP

Employee Data menu PRSA TPD PRSA TPD PP PRSA TK TOUR-DISP PRSA TK TOUR-EDIT PRSA LV BAL-TK

This option is a submenu. It allows a Timekeeper to display posted time card data on an employee, enter/edit an employee's Tour of Duty and display an employee's leave balances.

#### PRSA TK MENU

TimeKeeper Main Menu menu PRSA OT REQ PRSA TK POST PRSA OT CAN PRSA OT LST PRSA LV LST PRSA TPE ALL PRSA TPE ONE PRSA TP MENU PRSA TD LIST PRSA ED/VCS PRSA TP DAY LIST PRSA TPE PPE PRSA TK MEN-EMP PRSA SUP UNR-TK PRSA OT EDIT

This is the Timekeeper's menu. The options on this menu allow the user to post time and attendance data for Time and Leave Unit (T&L).

PRSA TK POST Post Employee Time run routine **PRSATP** This option allows the Timekeeper to post time card data on employees. The Timekeeper is prompted for a date and whether or not to post the employees time cards in alphabetical order.

#### PRSA TK TOUR-DISP

Display Employee Tour of Duty run routine TK^PRSATE2 This option allows the user to display the Tour(s) of Duty for an employee for this pay period, the last one, or the next. The supervisor may choose to see a brief or detailed display.

PRSA TL EDIT

PRSA TK TOUR-DISP-SUP Display Employee Tour of Duty run routine SUP^PRSATE2 This option allows the user to display the Tour(s) of Duty for an employee for this pay period, the last one, or the next. The supervisor may choose to see a brief or detailed display.

PRSA TK TOUR-EDIT Enter/Edit Employee Tour of Duty run routine PRSATE This option allows the user to enter or edit a Tour of Duty for an employee for this pay period, the last one, or the next.

PRSA TL DISP Display T&L Unit run routine DISP^PRSATL The user is prompted to select an existing time and leave unit. The following data associated with the time and leave unit is displayed: name, station number, Service/Section, whether the time and leave unit has Saturday and Sunday premium pay, the timekeeper(s), supervisor(s), and the overtime/compensatory time approver(s).

This option will display the data associated with the time and leave unit. The user may not edit the data with this option.

Enter/Edit T&L Unit run routine EDIT^PRSATL The user may create a new time and leave unit entry or edit an existing entry. The user will be prompted to enter the three character code for the time and leave unit, name, station number, Service/Section, whether the time and leave unit is entitled to Saturday and Sunday premium pay, the timekeeper(s), supervisor(s), and overtime/compensatory time approver(s). If the time and leave unit has standby tours associated with it, then a value should be entered for when the sleep time period will begin.

PRSA TL EMP Change Employee T&L Unit run routine EMP^PRSATL This option allows Payroll to change the T&L Unit of an employee in File 450. Change will be reflected in stub record of next pay transmission to Austin.

PRSA TP DAY LIST Daily T&L List run routine TK^PRSATPL The user is prompted to select an existing Time and Leave Unit (T&L) and a posting date. The names of the employees in the T&L, their scheduled Tour of Duty and any exceptions to the scheduled Tour of Duty are displayed.

PRSA TP DAY LIST-PAY Daily T&L List run routine

PAY^PRSATPL

The user is prompted to select an existing Time and Leave Unit (T&L) and a posting date. The names of the employees in the T&L, their scheduled Tour of Duty and any exceptions to the scheduled Tour of Duty are displayed.

PRSA TP ENVIR. DIFF. Environmental Differential run routine PRSAEDR This option allows the user to make changes to posted environmental differential time card data on an employee's time card for a prior pay period (a corrected time card).

PRSA TP MENU Prior Pay Period Adjustments menu PRSA TP ENVIR. DIFF. PRSA TP VCS PRSA TP POST

This option is a submenu. It allows the user to post time card changes for a prior pay period.

PRSA TP POST Posting/Tour Change run routine PRSATPP This option allows changes to be made to an employee's posted time card data or Tour of Duty for a prior pay period (a corrected time card).

PRSA TP VCS VCS Commission Sales run routine PRP^PRSATVC This option allows changes to be made to an employee's posted Veteran Canteen Service commission sales data from a prior pay period (a corrected time card).

PRSA TPD Display Posted Data run routine TK^PRSADP This option allows the Timekeeper to select an employee and a posting date. The employee's scheduled Tour of Duty and any exceptions to that tour will be displayed.

PRSA TPD PP Display Employee Pay Period run routine TK^PRSADP2 This option allows the user to select an employee and a posting date. The employee's scheduled Tour of Duty and any Tour of Duty exceptions for the pay period for which the posting date belongs are displayed.

PRSA TPD PP-EMP Display Pay Period run routine EMP^PRSADP2 Option for an employee to display data of one of their own Pay Periods. PRSA TPD PP-SUP Display Employee Pay Period run routine SUP^PRSADP2 Supervisor option to display pay Period data for an employee.

PRSA TPE ALL Display Pay Period Exceptions run routine TK1^PRSATPX This option allows the user to list any time card problems for a selected pay period. The name of the employee, date of the exception, and a short message are displayed for the first day of the pay period to the posting date chosen.

PRSA TPE ALL-SUP Display Pay Period Exceptions run routine SUP1^PRSATPX This option allows the user to list any time card problems for a selected pay period. The name of the employee, date of the exception, and a short message are displayed for the first day of the pay period to the posting date chosen.

PRSA TPE ONE List Daily Exceptions run routine TK0^PRSATPX This option allows the user to list any time card problems for a date selected. The name of the employee and a short message are displayed.

PRSA TPE ONE-SUP List Daily Exceptions run routine SUP0^PRSATPX This option allows the supervisor to list any time card problems for a date selected. The name of the employee and a short message are displayed.

PRSA TPE PPE List Prior Pay Period Exceptions run routine TK^PRSATPG This option lists all time card exceptions for the previous pay period.

PRSA UNREVIEW LIST Un-Transmitted Employees (All T&Ls) run routine PRSARPT2 This option displays the name, T&L unit and status of all employees who had no data entered by a Timekeeper or have not been certified or reviewed by Payroll.

PRSA VC POST Post VCS Commission Sales run routine PRSATVC This option allows the user to enter the dollar and cents amounts of commission sales for Veteran Canteen Service pieceworkers.

PRSA XMIT

Transmit 8B Data to Austin run routine PRSAXMIT This option will transmit all 8B records that have been reviewed by Payroll to the Austin Automation Center.

PRSD Download Employee Data server PRSDSERV This server option receives employee master records and accounting data from the Austin Automation Center and stores that data into the PAID EMPLOYEE file (#450) and/or the PAID PAYRUN DATA file (#459).

PRSD 04 EMPLOYEE INQUIRY Employee Inquiry run routine EN2^PRSDV450 This option will allow designated Fiscal Service users to view PAID EMPLOYEE file data.

PRSD 04 EMPLOYEE INQUIRY MENU Employee Inquiry Menu menu PRSD 04 PRINT EMPLOYEE FILES PRSD 04 SEARCH EMPLOYEE FILES PRSD 04 EMPLOYEE INQUIRY PRSD 04 PAYRUN DATA INQUIRY PRSD UPDATE PAID CODES

This option will allow the Fiscal user to access a menu of employee inquiry options.

PRSD 04 PAYRUN DATA INQUIRY Payrun Data Inquiry run routine PRSDV459 This option will allow designated Fiscal Service users to view the PAID PAYRUN DATA (#459) file.

PRSD 04 PRINT EMPLOYEE FILES Print Employee Entries run routine PRNT04^PRSDPRNT This option will allow the Fiscal user to invoke the FileMan PRINT FILE ENTRIES option for the PAID EMPLOYEE (#450) and PAID PAYRUN DATA (#459) files.

PRSD 04 SEARCH EMPLOYEE FILES Search Employee Entries run routine SRCH04^PRSDPRNT This option will allow the Fiscal user to invoke the FileMan SEARCH FILE ENTRIES option for the PAID EMPLOYEE (#450) and PAID PAYRUN DATA (#459) files.

PRSD 05 AD HOC REPORTS Ad Hoc Report Generator run routine PRSDAH This option will allow the HRM user to generate four Ad Hoc reports: 1)

August 1995 **PAID V. 4.0 Technical Manual** 33

Basic Employee fields, 2) Title 38 Employee fields, 3) Physician & Dentist Fields and 4) Followup Codes.

PRSD 05 CCORG EDIT Enter/Edit Cost Center/Organization file edit This option allows the user to enter/edit the data in the PAID COST CENTER/ORGANIZATION file (#454.1).

PRSD 05 EMPLOYEE INQUIRY Employee Inquiry run routine EN1^PRSDV450 This option will allow designated Personnel Service employees to view designated PAID EMPLOYEE (#450) file data.

PRSD 05 EMPLOYEE INQUIRY MENU Employee Inquiry/Reports Menu menu PRSD 05 PRINT EMPLOYEE FILE PRSD 05 SEARCH EMPLOYEE FILE PRSD 05 EMPLOYEE INQUIRY PRSD UPDATE PAID CODES PRSD 05 CCORG EDIT PRSD COMPILE STRENGTH REPORT PRSD PRINT STRENGTH REPORT PRSD 05 AD HOC REPORTS

This option will allow the Personnel user to access a menu of employee inquiry options.

PRSD 05 PRINT EMPLOYEE FILE Print Employee Entries run routine PRNT05^PRSDPRNT This option will allow the Personnel user to invoke the FileMan PRINT FILE ENTRIES option for the PAID EMPLOYEE (#450) file.

PRSD 05 SEARCH EMPLOYEE FILE Search Employee Entries run routine SRCH05^PRSDPRNT This option will allow the Personnel user to invoke the FileMan SEARCH FILE ENTRIES option for the PAID EMPLOYEE (#450) file.

PRSD COMPILE STRENGTH REPORT Compile/Print Strength Report run routine PRSDSRC This option will compile the strength report statistics, store them in the PAID COST CENTER/ORGANIZATION file and allow the user to print the strength report.

PRSD PRINT STRENGTH REPORT Print Strength Report run routine PRSDSRP This option will print a Strength Report as of the last compilation.

PRSD PROCESS PRS (STARTUP)

Process Unprocessed Download Data run routine PROC^PRSDPROC This option will process any leftover download data in the PRS global. This option will automatically run at system startup.

PRSD SERVICE RECORD SCREEN Service Record Screen run routine PRSDSRS This option displays an employee's Service Record Card information.

PRSD UPDATE PAID CODES Update PAID Codes run routine ENT^PRSDFIL This option will allow the user to enter, edit or delete PAID codes and their descriptions from the PAID CODE FILES (#454).

PRSE-ACC Accrediting Organization run routine EN5^PRSEED4 This option allows the user to enter or edit information in the Class Accreditation Organizations file (#452.9).

PRSE-ATTEND Enter/Edit Class Attendance run routine EN1^PRSEED8 This option allows entry of class attendance in the PRSE Student Education Tracking file (#452). This option documents attendance of participants in current and past classes entered in the Program/Class file (#452.1),

PRSE-ATTENDANCE Attendance Menu PRSE-ATTEND PRSE-NCEATTEND PRSE-EE-EMP PRSE-I-EMP PRSE-MI-MULT This menu contians options used to document attendance at past or present classes. Information is stored in the PRSE Student Education Tracking file (#452).

PRSE-C.E. Enter/Edit Local Continuing Education run routine EN4^PRSEED0 This option allows the creating and editing of continuing education classes presented at the medical center.

PRSE-CLAS Class File Edit run routine EN1^PRSEED4 This option allows editing of classes in the PRSE Program/Class file  $(+452.1)$ .

PRSE-CLS-REG Class Registration Enter/Delete run routine EN1^PRSEED6 This option allows an individual to register students for a class.

PRSE-CORD Package Coordinator Menu menu PRSE-SITE PRSE-PRT PRSE-CLS-REG PRSE-ATTENDANCE PRSE-EE-CLAS-INFO

This menu contains options assigned to the Package Coordinator which prompt the user to setup classes, register students, take class attendance, and print various reports.

PRSE-DEMP

Service Mandatory Training (MI) Deficiency Report run routine EN1^PRSEPMD5 This option allows the user to print a report of all the programs or classes missed by an employee for a calendar year, a fiscal year, or selective

dates.

PRSE-EE-CLAS-INFO Enter/Edit Class Information menu PRSE-M.I. PRSE-MIEX PRSE-C.E. PRSE-O.I. PRSE-W.I.

This option allows the user to create and edit different types of classes (e.g., mandatory training, continuing education, miscellaneous inservices, and unit/location inservices) for registration and attendance. Entries are stored in the PRSE Program/Class file (#452.1), and the PRSE Education Registration file (#452.8).

PRSE-EE-EMP Modify Past Class Information run routine EN1^PRSEDEL1 This option allows a user to edit or delete all records in the Student Education Tracking file (#452) for a specific class of a given date/time. There are four pieces of data (i.e., Training Class, Program/Class Supplier, Training Type, and Length) changes allowed and the system will automatically update all student records that are associated with this class.

PRSE-EE-SVC Service Reason run routine EN6^PRSEED4 This option allows the user to edit the PRSE Svc Reasons for Training file (#452.6).

PRSE-EMP

Service Training Report run routine EN1^PRSEEMP This option allows the user to print service reports on programs or classes attended by employees. The reports can be printed by calendar year, fiscal year, or selective dates. PRSE-EMP-MI Assign/Delete Training Groups for Staff/Services run routine EN1^PRSEED13 This option allows assigning of employees or services to one or more mandatory training (MI) groups, or individually required classes. PRSE-FL-SITE Enter/Edit Tracking Parameter File run routine EN7^PRSEED4 This option allows the user to enter or edit data in the PRSE Parameter file. PRSE-I-EMP Quick Attendance Update of Past/Purged Classes run routine EN1^PRSEED1 This option allows the user to create and edit an employee record when past classes were purged from the PRSE Program/Class file (#452.1). PRSE-IND-CLS Individual Training Report run routine EN1^PRSEEMP1 This option allows an individual to view and print his/her own educational record of attended courses. PRSE-IND-DEMP Individual Mandatory Training (MI) Deficiency run routine EN1^PRSEPMD4 This option allows the user to review and print required classes not attended by the employee. Courses not attended as required are designated as deficiencies. PRSE-IND-REG Self Registration Enter/Edit run routine EN1^PRSEED5 This option allows an employee to self register into a class of their choice. PRSE-INS-MENU Education Tracking Instructor Menu menu PRSE-CLS-REG PRSE-ATTENDANCE PRSE-PRT PRSE-EE-CLAS-INFO This is the main menu for Education Tracking Package instructors.

### PRSE-IRM

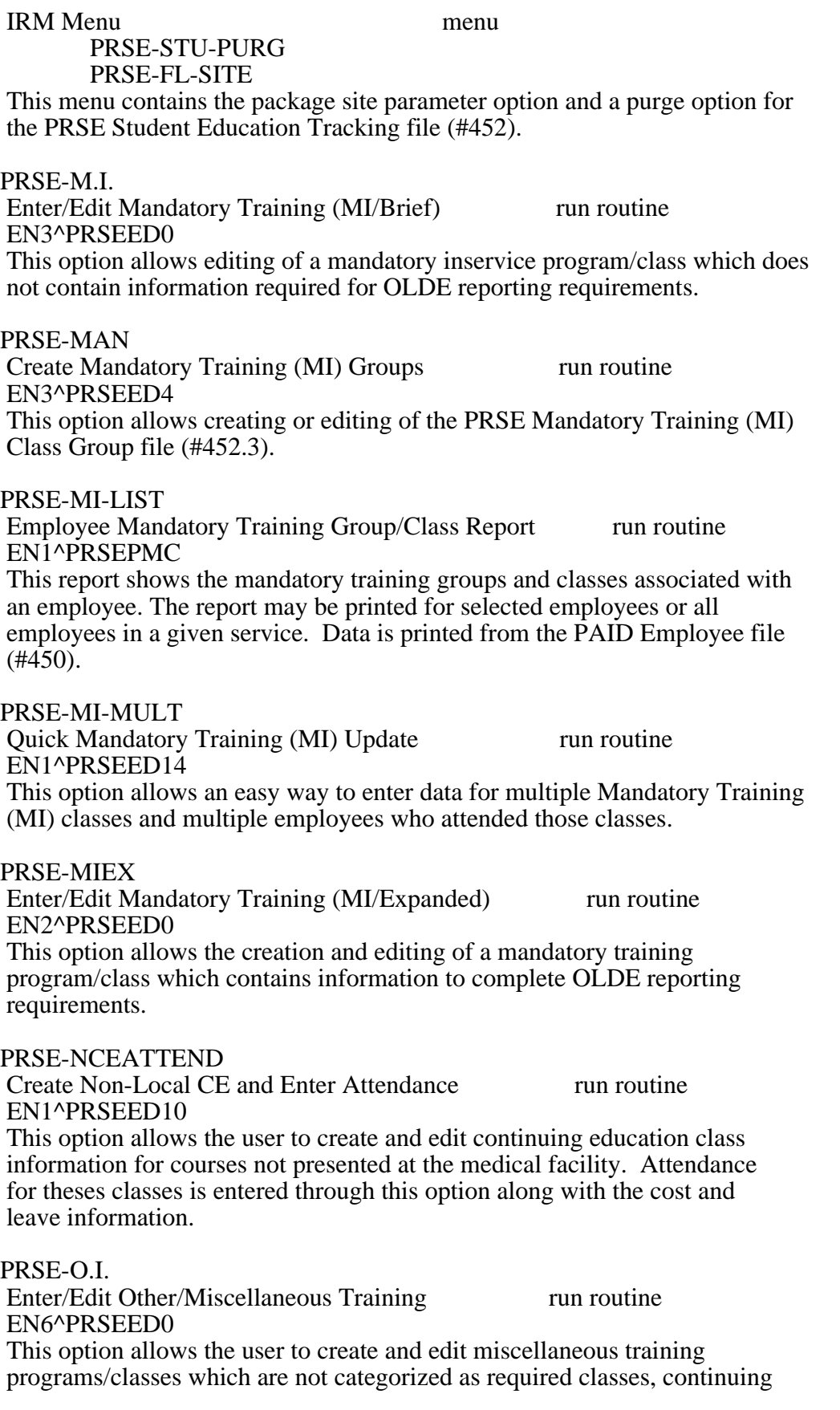

education, or location specific classes.

PRSE-OLDE OLDE Training Coding Report run routine EN1^PRSEPOL0 This option prints a report of class information in OLDE coding order. The report may be printed for all or selected employees in a specific service or the entire facility. A date range is also prompted for. The report is sorted by social security number. PRSE-P-CAL Class Registration Calendar Report run routine EN1^PRSECAL This option prints a listing of present and future classes by date or class title. PRSE-P-RSTR Class Registration Roster Report run routine EN1^PRSERSTR This option prints a roster of students registered for a class session by service, title, employee, and social security number. PRSE-PRT Reports Menu menu PRSE-EMP PRSE-P-RSTR PRSE-P-CAL PRSE-DEMP PRSE-MI-LIST

 PRSE-OLDE PRSE-IND-CLS PRSE-IND-DEMP This menu allows the user to print class reports.

PRSE-SITE

Package Set-up Menu menu PRSE-ACC PRSE-EMP-MI PRSE-CLAS PRSE-MAN PRSE-SOR PRSE-SUP PRSE-EE-SVC

This menu allows the user to enter or edit data in the software's site files.

PRSE-SOR Presentation Media run routine EN4^PRSEED4 This option allows the user to enter or edit information in the PRSE Education Presentation Media file (#452.5).

PRSE-STU-PURG Purge Student Tracking File run routine EN1^PRSEDEL This option purges data from the PRSE Student Education Tracking file (#452) for dates specified by the user. PRSE-SUP Presenter/Supplier run routine EN2^PRSEED4 This option allows the user to enter or edit information in the PRSE Education Program/Class Supplier file (#452.2). PRSE-SYS-MGR Education Tracking System Menu menu PRSE-CORD PRSE-IRM PRSE-INS-MENU This is the main menu for the Employee Education Tracking Module. All options can be accessed through this menu. PRSE-W.I. Enter/Edit Ward/Unit-Location Training run routine EN5^PRSEED0 This option allows the user to create and edit training programs/classes associated with a specific medical facility location. PRSR-SYSTEM-PAID REPORTS Paid Resource Management Reports menu PRSRFI-PAID SYSTEM REPORTS PRSRSU-PAID SYSTEM REPORTS PRSREM-LEV-USED This is the main menu for all Paid Resource Management Reports. PRSREM-LEV-USED Display Leave Used run routine EMP^PRSRL1 This option displays the leave used by an employee for a given date range. PRSRFI-EXP Expenditures run routine FIS^PRSREX1 This report prints expenditures for one or more  $T\&L(s)$ , for one or all pay periods during a chosen year. Sub-totals and Totals are also printed. PRSRFI-LEV-USED Employee Leave Used run routine FIS^PRSRL1 This report prints all leave used by one or all employee(s) over a selected date range. PRSRFI-OT/CT Employee Overtime/CompTime Report run routine

FIS^PRSROT1 This report prints the overtime and compensation time for one or more T&L(s), for one or all employee(s), for one or all pay periods.

PRSRFI-PAID SYSTEM REPORTS Employee Reports menu PRSRFI-EXP PRSRFI-LEV-USED PRSRFI-OT/CT PRSRFI-PPA-RPT PRSRFI-T&L-RPT This is the main menu for displaying or printing the Paid Resource Management Reports.

PRSRFI-PPA-RPT Employee Prior Pay Period Adjustments run routine FIS^PRSRAU1 This report prints the employee leave audit(s) for one or more  $T\&L(s)$  over a selected date range.

PRSRFI-T&L-RPT Paid T&L Report run routine FIS^PRSRTLPR This option prints a T&L report for one (1) T&L or all T&L(s).

PRSRSU-EXP Expenditures run routine SUP^PRSREX1 This report prints expenditures for one  $(1)$  or all T&L(s) assigned to the user, for one (1) or all pay periods for a chosen year. Sub-totals and totals are also printed.

PRSRSU-LEV-MENU Employee Leave Reports menu PRSRSU-LEV-USED PRSRSU-LEV-REQ PRSRSU-LEV-PATR This is the main menu for employee leave reports.

PRSRSU-LEV-PATR Employee Leave Pattern The Temployee Leave Pattern Function SUP^PRSRL4 This report prints leave used by an employee showing a pattern over a selected date range.

PRSRSU-LEV-REQ Employee Leave Requested run routine SUP^PRSRL2 This report prints all leave requested by one (1) or all employees under a users T&L(s) over a selected date range.

PRSRSU-LEV-USED Employee Leave Used run routine

SUP^PRSRL1 This report prints all leave used by one (1) or all employee(s) under a users T&L over a selected date range.

PRSRSU-OT/CT Employee Overtime/CompTime Report run routine SUP^PRSROT1 This report prints the overtime and compensation time that an employee(s) has taken over one pay period or all pay periods during a calendar year. The employees T&L must be assigned to the user.

PRSRSU-PAID SYSTEM REPORTS Paid Employee Reports (Sup) menu PRSRSU-PPA-RPT PRSRSU-EXP PRSRSU-LEV-MENU PRSRSU-OT/CT This is the main option for displaying or printing the Paid Resource Management Reports.

PRSRSU-PPA-RPT Employee Prior Pay Period Adjustments run routine SUP^PRSRAU1 This report prints the employee leave audit(s) for one or more  $T&L(s)$  over a selected date range.

### **Options Not Assigned to Any Menu**

Process Unprocessed Download Data [PRSD PROCESS PRS (STARTUP)] This option will process any leftover master record download data in the PRS global and will automatically run at system startup time.

### Download Employee Data [PRSD]

This server option receives employee master record from the AAC and stores that data into the PAID EMPLOYEE (#450) and/or PAID PAYRUN DATA (#459) file.

### Supervisor Alerts [PRSA SUP ALERTS]

This option is invoked by the sign-on security package and will display any requests requiring certification, in the case of supervisors, or any OT/CT requests or prior pay period adjustments requiring approval in the case of Approvers.

### Decompose Time [PRSA PAY DECOMP]

This option allows the user to select a pay period and an employee. The data on that time and attendance report is checked by a series of computer routines that applies Payroll rules and builds an 8B record that will be sent to the Austin Automation Center (AAC). The pay period, employee's name, social security number, time and attendance "stub record", and any data values that will be sent to the AAC are displayed.

#### T&L Decomposition Report [PRSA T&L DECOMP REPORT]

This option allows the user to select one or more Time and Leave Units (T&Ls) for a pay period and to decompose (create an 8B record) or merely list the time and attendance status.

# Cross References

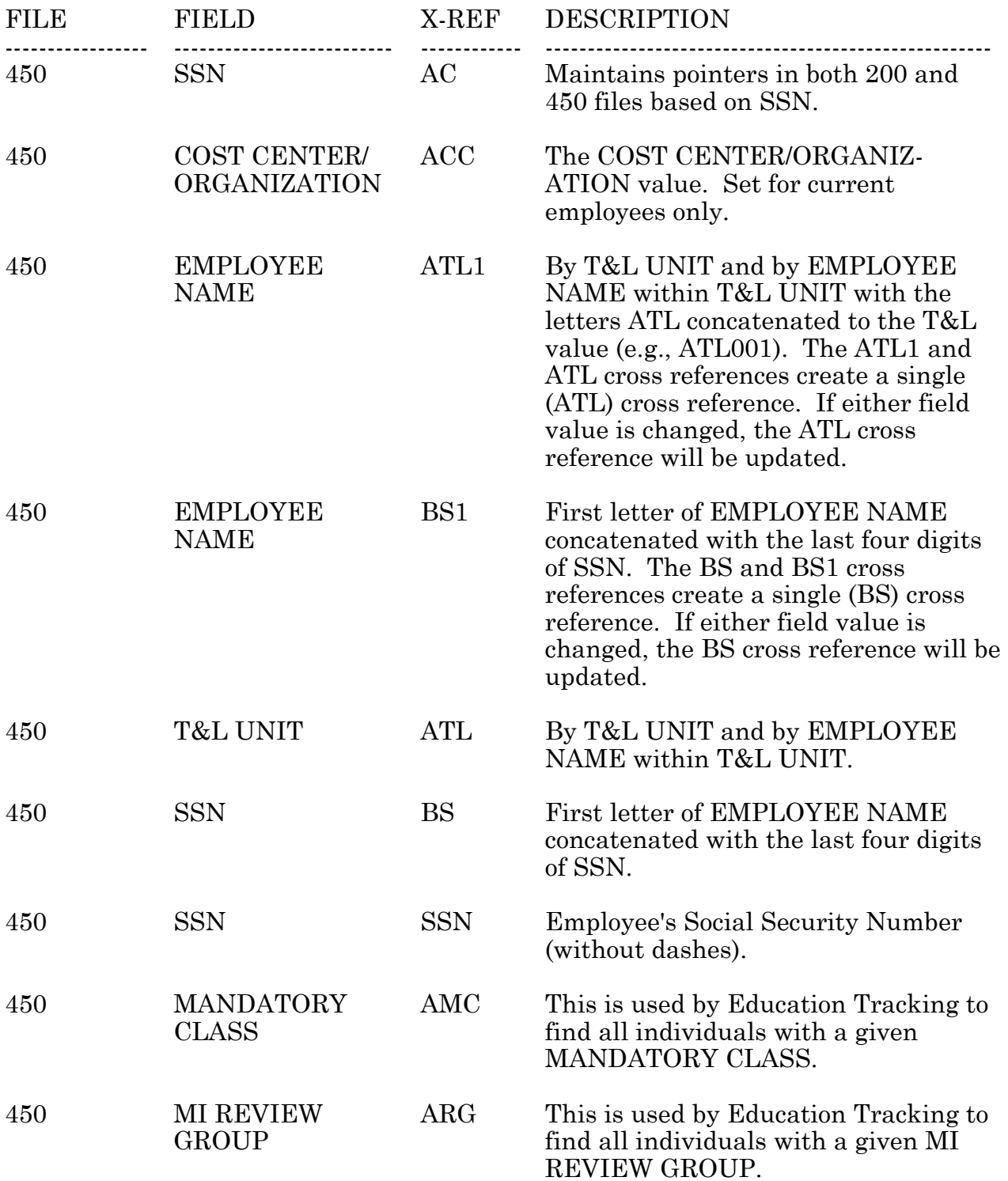

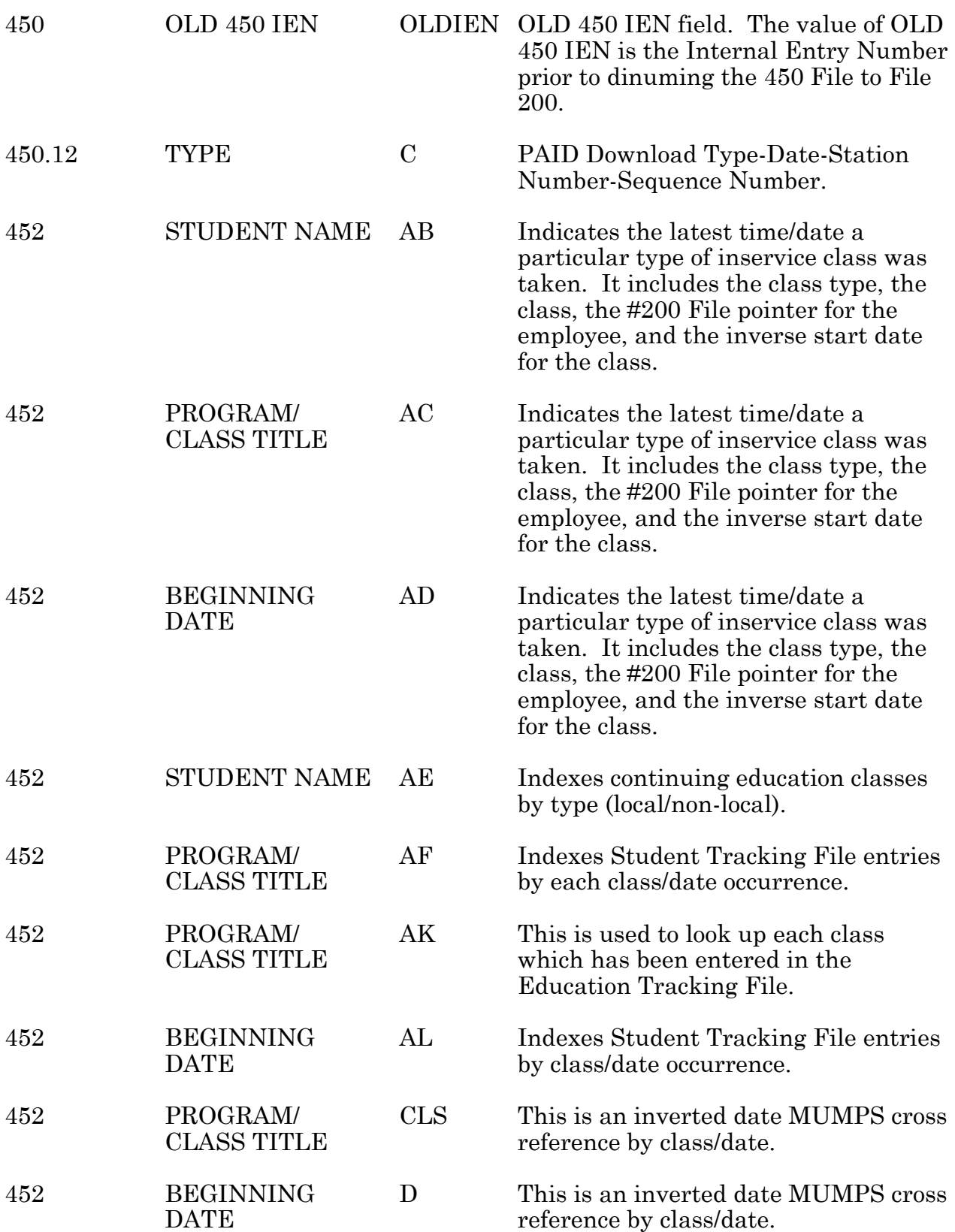

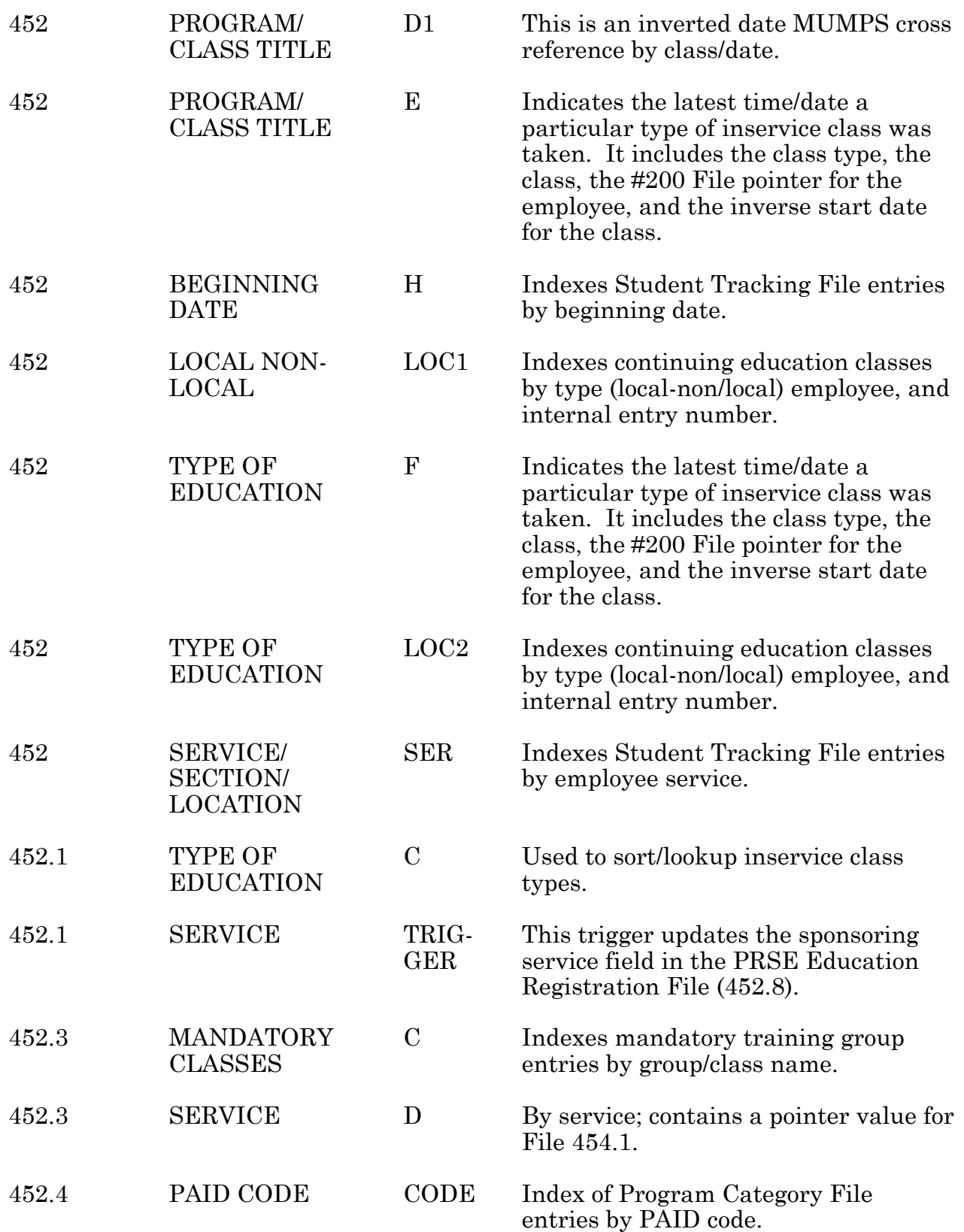

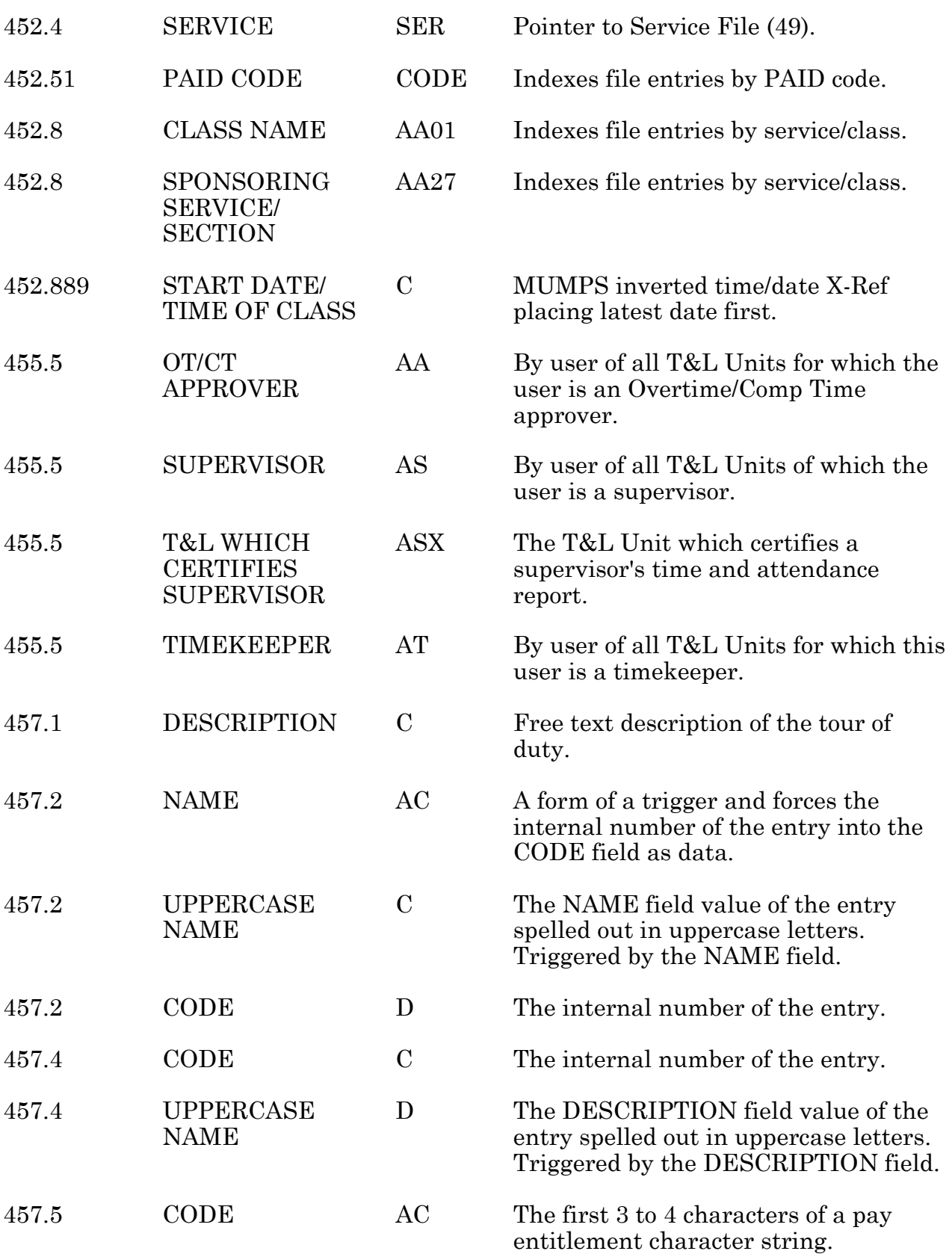

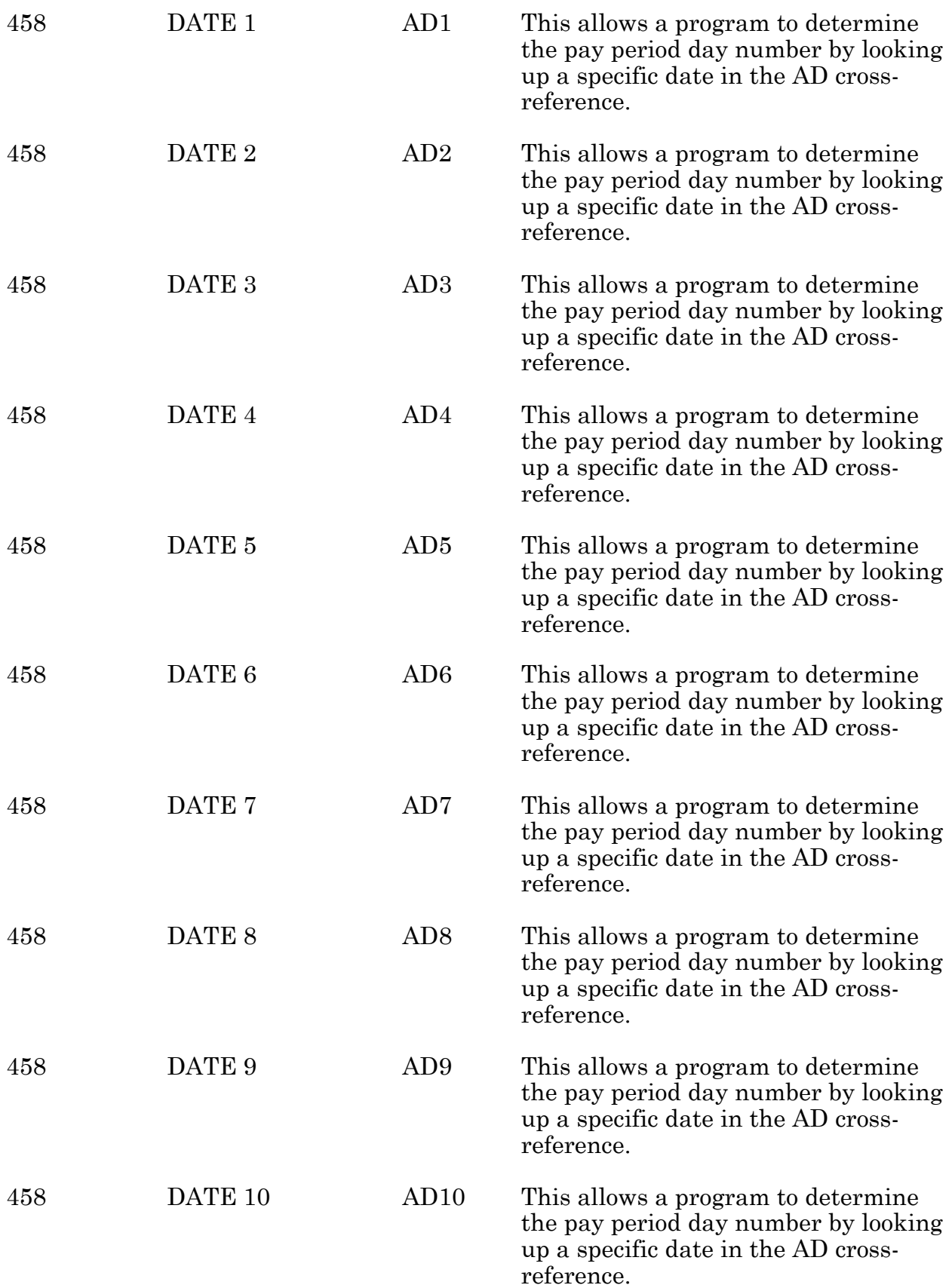

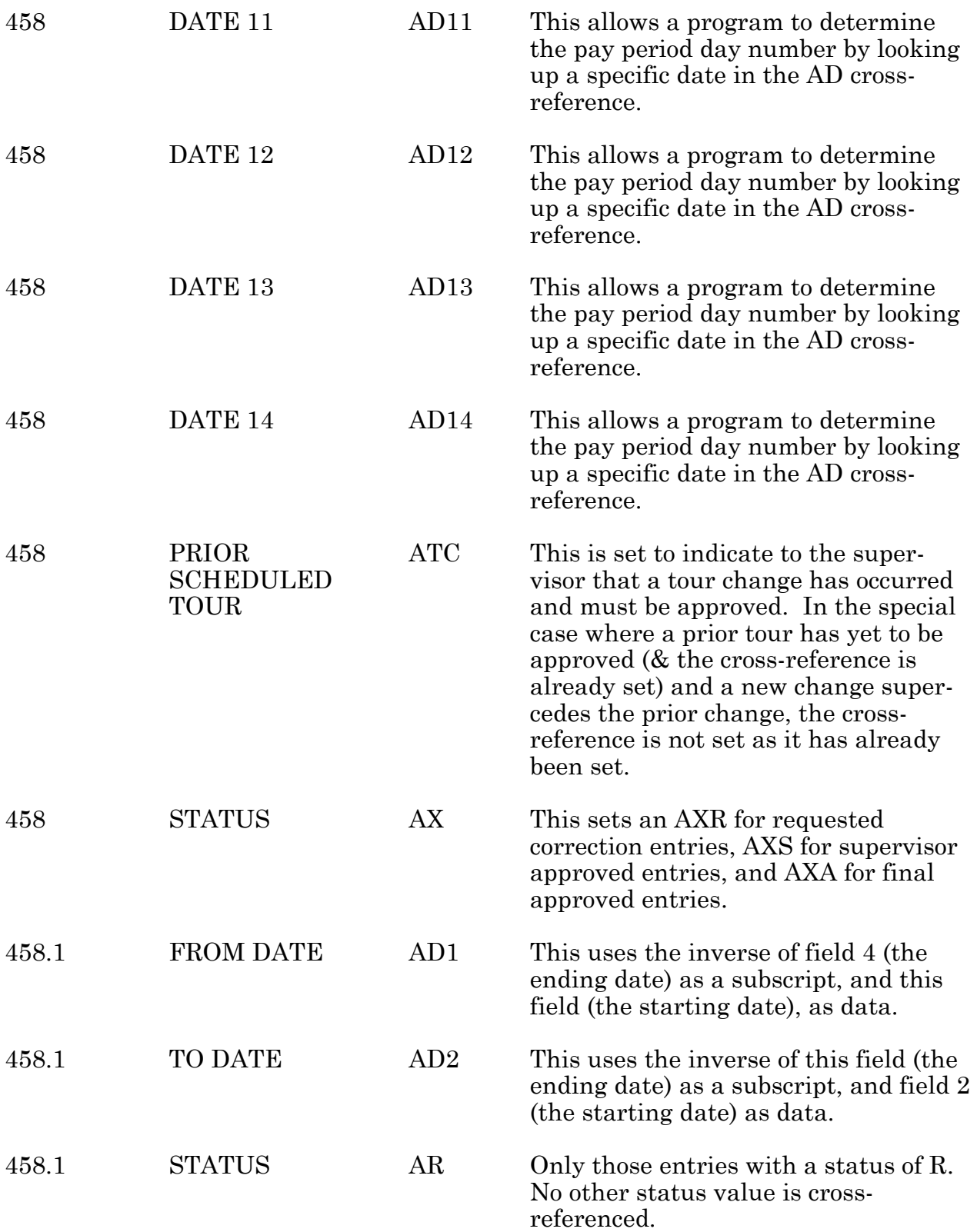

Cross References

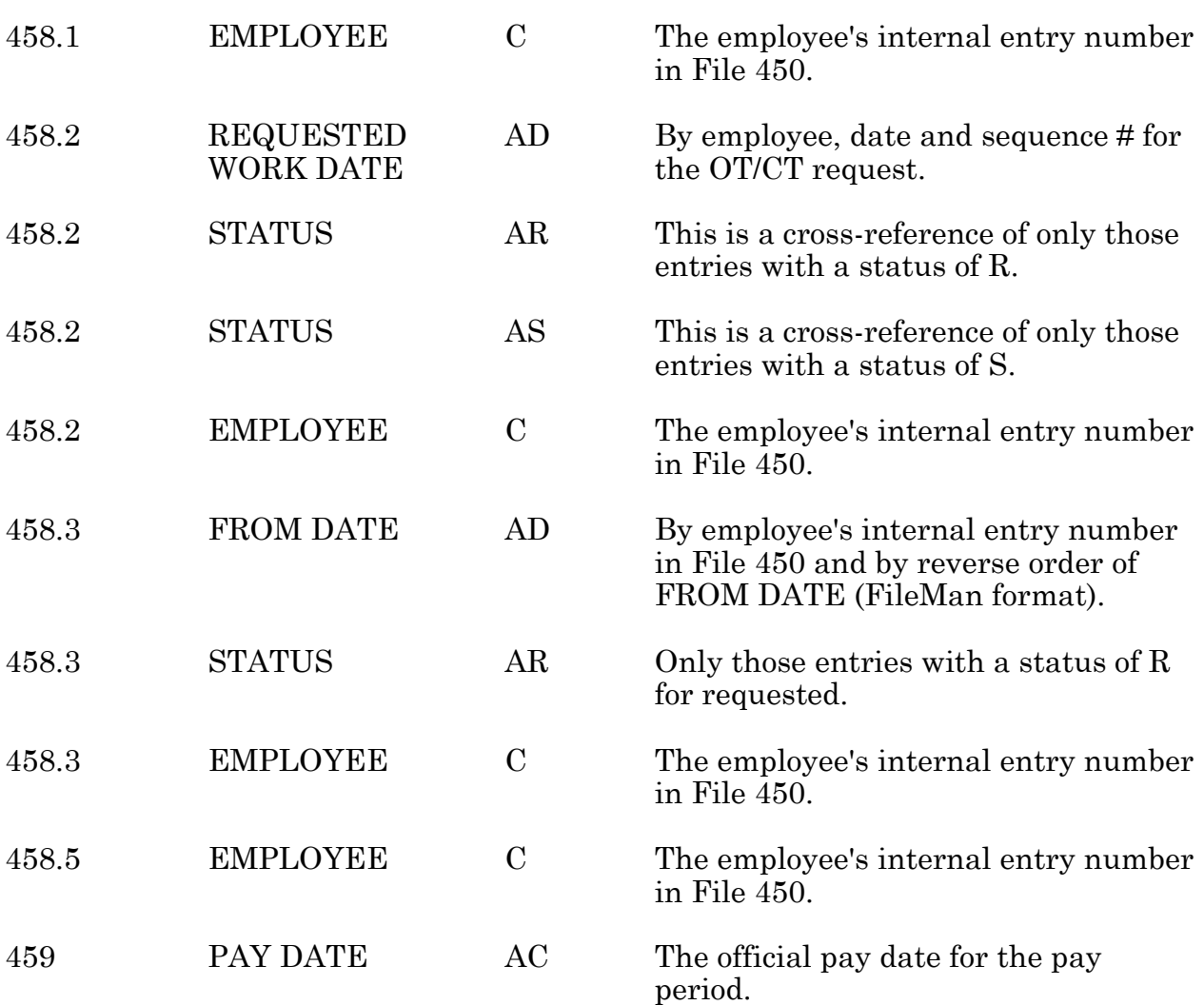

Cross References

## File Diagram (PRS)

Files included:  $450$  PAID EMPLOYEE 450.11 PAID DOWNLOAD MESSAGE ERROR 450.12 PAID DOWNLOAD MESSAGE 452 PRSE STUDENT EDUCATION TRACKING 452.1 PRSE PROGRAM/CLASS 452.2 PRSE EDUCATION PROGRAM/CLASS SUPPLIER 452.3 PRSE MANDATORY TRAINING (MI) CLASS GROUP 452.4 PRSE EDUCATION PROGRAM/CLASS CATEGORY 452.5 PRSE EDUCATION PRESENTATION MEDIA 452.51 PRSE EMPLOYEE PURPOSE OF TRAINING 452.6 PRSE SVC REASONS FOR TRAINING 452.7 PRSE PARAMETER 452.8 PRSE EDUCATION REGISTRATION 452.9 PRSE EDUCATION ACCREDITATION ORGANIZATIONS 454 PAID CODE FILES 454.1 PAID COST CENTER/ORGANIZATION 455.1 8B ERROR MESSAGE 455.5 T&L UNIT 457.1 TOUR OF DUTY 457.2 SPECIAL TOUR INDICATOR 457.3 TYPE OF TIME 457.4 TIME REMARKS 457.5 PAY ENTITLEMENT 457.6 ENVIRONMENTAL DIFFERENTIALS 458 TIME & ATTENDANCE RECORDS 458.1 LEAVE REQUESTS 458.2 OT/CT REQUESTS 458.3 ENVIRONMENTAL DIFF. REQUESTS 458.5 PRIOR PP EXCEPTIONS 459 PAID PAYRUN DATA FILE (#) POINTER (#) FILE

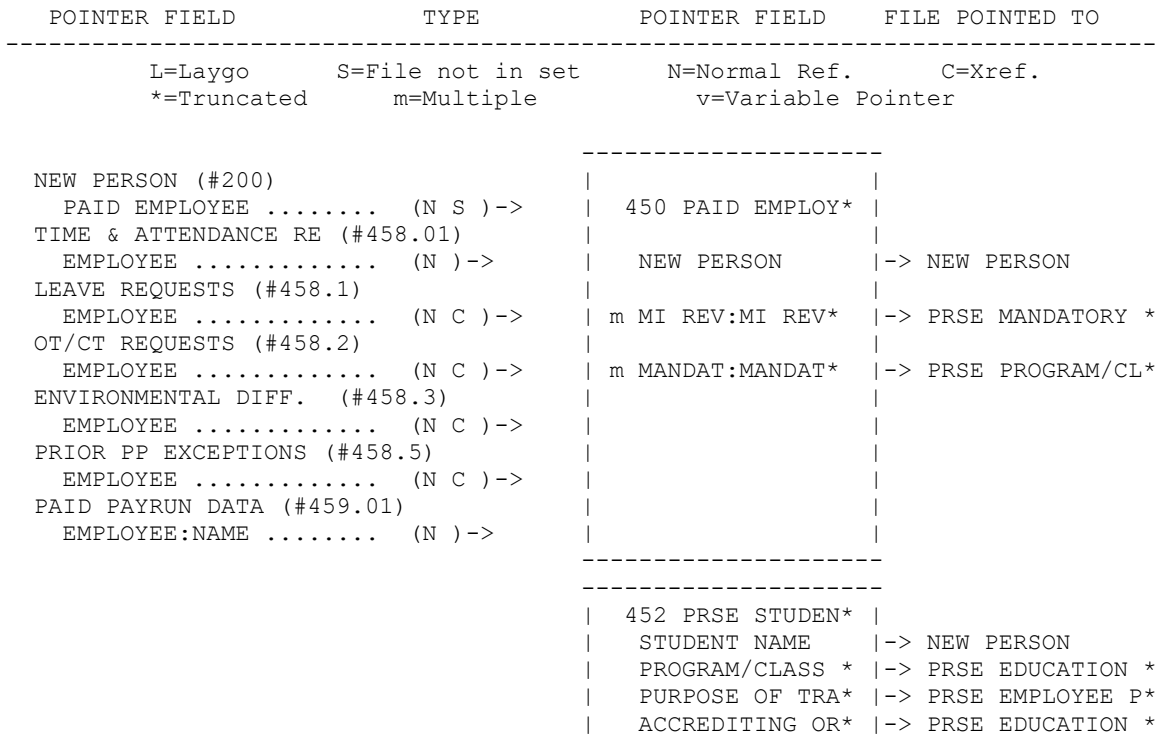

 | m SVC RE:SVC RE\* |-> PRSE SVC REASON\* --------------------- --------------------- PAID EMPLOYEE (#450.0633) |<br>MANDATORY CLASS ...... (N C )-> | 452.1 PRSE PROG\* | MANDATORY CLASS  $\dots$  (N C )-> PRSE EDUCATION PROGR (#452.25) PROGRAM/CLASS ........ (N )-> | SERVICE |-> PAID COST CENTE\* PRSE MANDATORY TRAIN (#452.31)  $M.I.$  PROG: MANDATORY  $C^*$  (N ) -> PRSE EDUCATION PROGR (#452.42)  $PROGRAM/CLASS$  .......  $(N)$   $\rightarrow$ PRSE EDUCATION REGIS (#452.8) CLASS NAME  $\ldots \ldots \ldots$  (N C L) -> --------------------- --------------------- | 452.2 PRSE EDUC\* | | STATE |-> STATE | PROGRA:PROGRA\* |-> PRSE PROGRAM/CL\* --------------------- --------------------- PAID EMPLOYEE (#450.0632) |<br>MI REVIEW GROUP ...... (N C )-> | 452.3 PRSE MAND\* | MI REVIEW GROUP  $\ldots$  (N C )-> | SERVICE |-> PAID COST CENTE\* | m M.I. P:MANDAT\* |-> PRSE PROGRAM/CL\* --------------------- --------------------- PRSE STUDENT EDUCATI (#452) PROGRAM/CLASS CATEGORY (N ) -> | 452.4 PRSE EDUC\* | PRSE EDUCATION REGIS (#452.8) | CLASS CATEGORY ....... (N )-> | SERVICE |-> SERVICE/SECTION | USER |-> NEW PERSON | m PROGRA:PROGRA\* |-> PRSE PROGRAM/CL\* --------------------- --------------------- PRSE EDUCATION REGIS (#452.8) |<br>TYPE OF MEDIA ........ (N )-> | 452.5 PRSE EDUC\* | TYPE OF MEDIA  $\ldots \ldots$  (N )-> --------------------- --------------------- PRSE STUDENT EDUCATI (#452) | PURPOSE OF TRAINING .. (N ) -> | 452.51 PRSE EMP\* | PRSE EDUCATION REGIS (#452.8) PURPOSE OF CLASS  $\ldots$  (N )-> --------------------- --------------------- PRSE STUDENT EDUCATI (#452.033) | | SVC REASON ........... (N C ) ->  $\vert$  452.6 PRSE SVC \* | PRSE EDUCATION REGIS (#452.877) SERVICE REASON FOR  $CLA*$  (N C )-> --------------------- --------------------- | 452.8 PRSE EDUC\* | | CLASS NAME |-> PRSE PROGRAM/CL\* | TYPE OF MEDIA |-> PRSE EDUCATION \* | SPONSORING SER\* |-> PAID COST CENTE\* | ACCREDITING OR\* |-> PRSE EDUCATION \* | CLASS CATEGORY |-> PRSE EDUCATION \* | PURPOSE OF CLA\* |-> PRSE EMPLOYEE P\* | m SERVIC:SERVIC\* |-> PRSE SVC REASON\* | m STAR:STUD:STUD\* |-> NEW PERSON --------------------- --------------------- PRSE STUDENT EDUCATI (#452) ACCREDITING ORGANIZATI\* (N )-> | 452.9 PRSE EDUC\* |

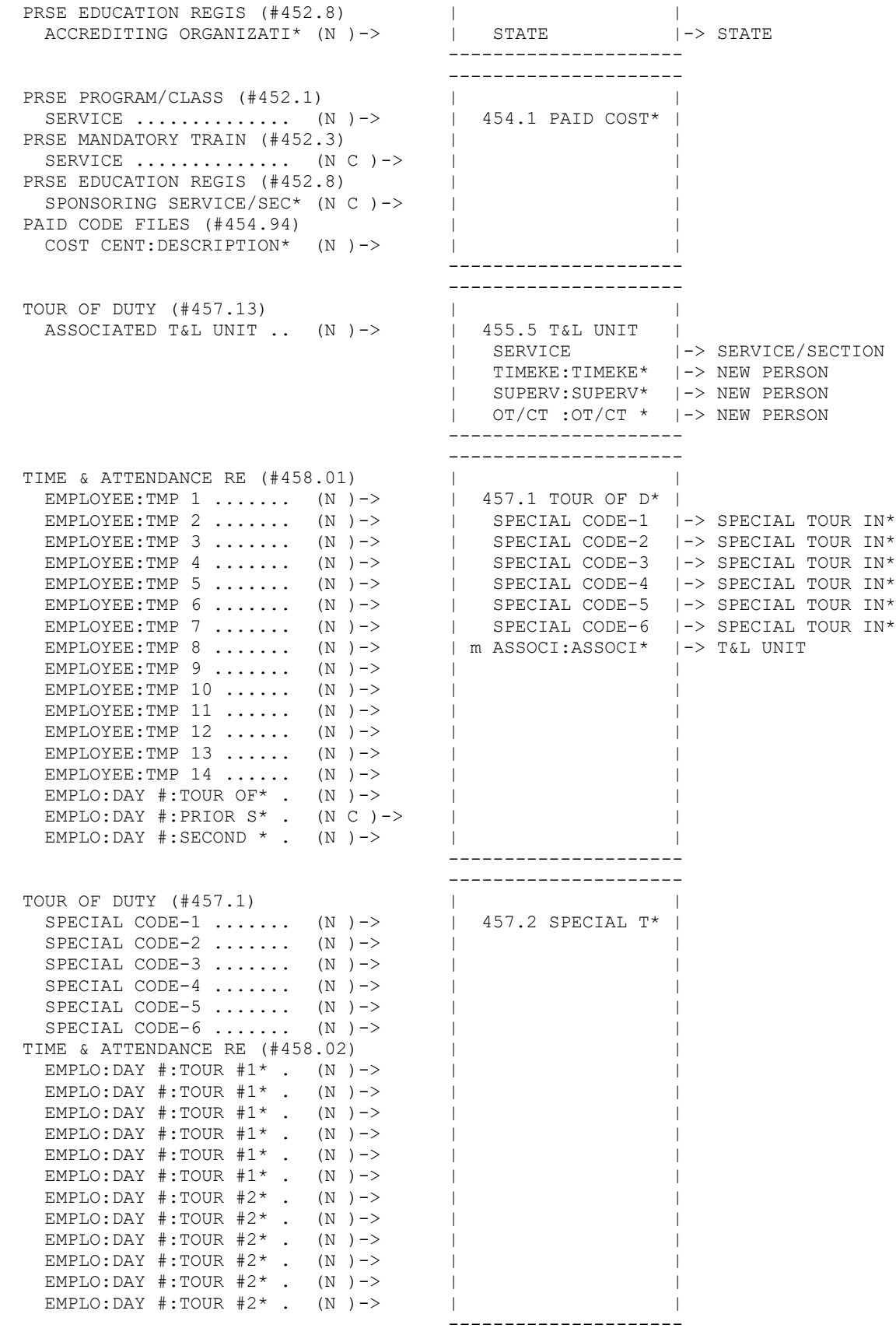

```
 ---------------------
 TIME & ATTENDANCE RE (#458.02) | |
EMPLO:DAY #:WRK SPE* . (N) \rightarrow 1457.4 TIME REMA* |
 EMPLO:DAY #:WRK SPE* . (N )-> | |
   EMPLO: DAY \#: WRK SPE* . (N ) ->
   EMPLO: DAY \#: WRK SPE* . (N )->
   \texttt{EMPLO:}\ \texttt{DAY}\ \ \texttt{\#:}\ \texttt{WRK}\ \ \texttt{SPE*}\quad \texttt{.}\qquad \texttt{(N)}\ \ \texttt{->}EMPLO: DAY \#: WRK SPE* . (N )-> |
   EMPLO: DAY \#: WRK SPE* . (N ) ->
 ---------------------
 TIME & ATTENDANCE RE (#458.01) |<br>EMPLOYEE:ENTITLEMENT . (N )-> | 457.5 PAY ENTIT* |
  EMPLOYEE: ENTITLEMENT . (N )->
  TIME & ATTENDANCE RE (#458.01) | |
EMPLOYEE:ENVIR. DIFF* (N )-> | 457.6 ENVIRONME* |
 EMPLOYEE:ENVIR. DIFF* (N )-> | |
   EMPLOYEE: ENVIR. DIFF* (N ) ->
```
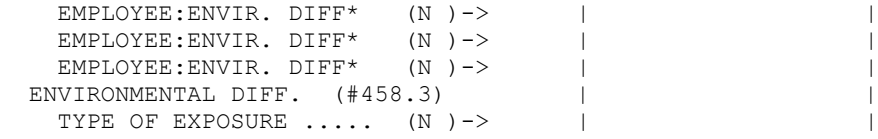

```
---------------------
                                        ---------------------
                                     ---------------------
                                         ---------------------
                                    ---------------------
                                     | 458 TIME & ATTE* |
                                     | TRANSMITTING C* |-> NEW PERSON
                                     | EMPLOY:EMPLOY* |-> PAID EMPLOYEE
                                    | EMPLOY:APP. S* |-> NEW PERSON
                                    | EMPLOY:ENTITL* |-> PAY ENTITLEMENT
                                        | EMPLOY:VCS PO* |-> NEW PERSON
                                       | EMPLOY:VCS AP* |-> NEW PERSON
                                     | EMPLOY:ENVIR.* |-> ENVIRONMENTAL D*
 | EMPLOY:ENVIR.* |-> ENVIRONMENTAL D*
 | EMPLOY:ENVIR.* |-> ENVIRONMENTAL D*
                                     | EMPLOY:ENVIR.* |-> ENVIRONMENTAL D*
 | EMPLOY:ENVIR.* |-> ENVIRONMENTAL D*
 | EMPLOY:ENVIR.* |-> ENVIRONMENTAL D*
                                        EMPLOYEE:TMP 1 |-> TOUR OF DUTY
                                         | EMPLOYEE:TMP 2 |-> TOUR OF DUTY
                                        EMPLOYEE: TMP 3 |-> TOUR OF DUTY
                                     | EMPLOYEE:TMP 4 |-> TOUR OF DUTY
                                       | EMPLOYEE:TMP 5 |-> TOUR OF DUTY
                                         | EMPLOYEE:TMP 6 |-> TOUR OF DUTY
                                        | EMPLOYEE:TMP 7 |-> TOUR OF DUTY
                                        | EMPLOYEE:TMP 8 |-> TOUR OF DUTY
                                         | EMPLOYEE:TMP 9 |-> TOUR OF DUTY
                                         | EMPLOYEE:TMP 10 |-> TOUR OF DUTY
                                        | EMPLOYEE:TMP 11 |-> TOUR OF DUTY
                                         | EMPLOYEE:TMP 12 |-> TOUR OF DUTY
                                         | EMPLOYEE:TMP 13 |-> TOUR OF DUTY
                                        | EMPLOYEE:TMP 14 |-> TOUR OF DUTY
                                        | EMPL:DAY :TOUR* |-> TOUR OF DUTY
                                         | EMPL:DAY :PRIO* |-> TOUR OF DUTY
                                        | EMPL:DAY :SUPE* |-> NEW PERSON
                                        | EMPL:DAY :TOUR* |-> NEW PERSON
                                         | EMPL:DAY :SECO* |-> TOUR OF DUTY
                                         | EMPL:DAY :TOUR* |-> SPECIAL TOUR IN*
                                     | EMPL:DAY :TOUR* |-> SPECIAL TOUR IN*
                                      | EMPL:DAY :TOUR* |-> SPECIAL TOUR IN*
                                         | EMPL:DAY :TOUR* |-> SPECIAL TOUR IN*
                                        | EMPL:DAY :TOUR* |-> SPECIAL TOUR IN*
```

```
 | EMPL:DAY :TOUR* |-> SPECIAL TOUR IN*
                                  | EMPL:DAY :TOUR* |-> SPECIAL TOUR IN*
                                 | EMPL:DAY :TOUR* |-> SPECIAL TOUR IN*
                                 | EMPL:DAY :TOUR* |-> SPECIAL TOUR IN*
                                  | EMPL:DAY :TOUR* |-> SPECIAL TOUR IN*
                                 | EMPL:DAY :TOUR* |-> SPECIAL TOUR IN*
                                 | EMPL:DAY :TOUR* |-> SPECIAL TOUR IN*
                                  | EMPL:DAY :WRK * |-> TIME REMARKS
                                 | EMPL:DAY :WRK * |-> TIME REMARKS
                                 | EMPL:DAY :WRK * |-> TIME REMARKS
                                  | EMPL:DAY :WRK * |-> TIME REMARKS
                                     | EMPL:DAY :WRK * |-> TIME REMARKS
                                 | EMPL:DAY :WRK * |-> TIME REMARKS
                                  | EMPL:DAY :WRK * |-> TIME REMARKS
                                  | EMPL:DAY :TIME* |-> NEW PERSON
                                 | MESSAG:MESSAG* |-> MESSAGE
                                 ---------------------
                                  ---------------------
                                  | 458.1 LEAVE REQ* |
                                 | EMPLOYEE |-> PAID EMPLOYEE
                                 | ENTERED BY |-> NEW PERSON
 | SUPERVISOR |-> NEW PERSON
                                 | EMPL:AUDI:PERS* |-> NEW PERSON
                                 | EMPL:AUDI:CLEA* |-> NEW PERSON
                                  | EMPL:AUDI:APPR* |-> NEW PERSON
                                  | EMPL:AUDI:APP.* |-> NEW PERSON
                                 ---------------------
                                 ---------------------
                                 | 458.2 OT/CT REQ* |
                                 | EMPLOYEE |-> PAID EMPLOYEE
                                 | ENTRY PERSON |-> NEW PERSON
 | SUPERVISOR |-> NEW PERSON
 | APPROVER |-> NEW PERSON
                                 ---------------------
                                 ---------------------
                                  | 458.3 ENVIRONME* |
 | EMPLOYEE |-> PAID EMPLOYEE
                                 | TYPE OF EXPOSU* |-> ENVIRONMENTAL D*
                                 | ENTERED BY |-> NEW PERSON
 | SUPERVISOR |-> NEW PERSON
                                 ---------------------
                                 ---------------------
                                  | 458.5 PRIOR PP * |
                                 | EMPLOYEE |-> PAID EMPLOYEE
                                 | CLEARING CLERK |-> NEW PERSON
                                 ---------------------
                                  ---------------------
                                  | 459 PAID PAYRUN* |
                                 | m EMPLOYEE:NAME |-> PAID EMPLOYEE
                                 ---------------------
```
File Diagram

# Archiving and Purging

No archiving or purging capability exists for this version.

Archiving and Purging

# Callable Routines

No externally callable routines are presently supported.

Callable Routines

## External Relations

This version requires Kernel V. 7.0 or greater and VA FileMan V. 21 or greater.

PAID V. 4.0 has an Integration Agreement, DBIA1262, with Kernel to create a new field (PAID EMPLOYEE #450) in the New Person file #200.

All routines are essential to the function of this package. The alert feature requires Kernel V. 8 to operate but all other features are operable with earlier versions.

External Relations
### Internal Relations

The menus were designed for direct assignment. No single option from the menus should be assigned independently as some of the security features of the package are maintained by the menu structure.

Internal Relations

# Package-wide Variables

None.

Package-wide Variables

### How to Generate On-line Documentation

The namespace for this package is PRS. All globals, keys, options and routines begin with PRS.

The file range is 450 to 459.99. See the FILE LIST section for an exact listing of files. Data dictionaries for these files may be generated through Option 8 of VA FileMan (LIST FILE ATTRIBUTES).

On-line documentation for the package is provided throughout the program. At any time you become unsure of how to respond to a prompt, simply enter a question mark(s).

A file diagram for the package can be generated by invoking the routine DDMAP  $(i.e., D^{\wedge}DDMAP)$ .

On-Line Documentation

# National Package Security

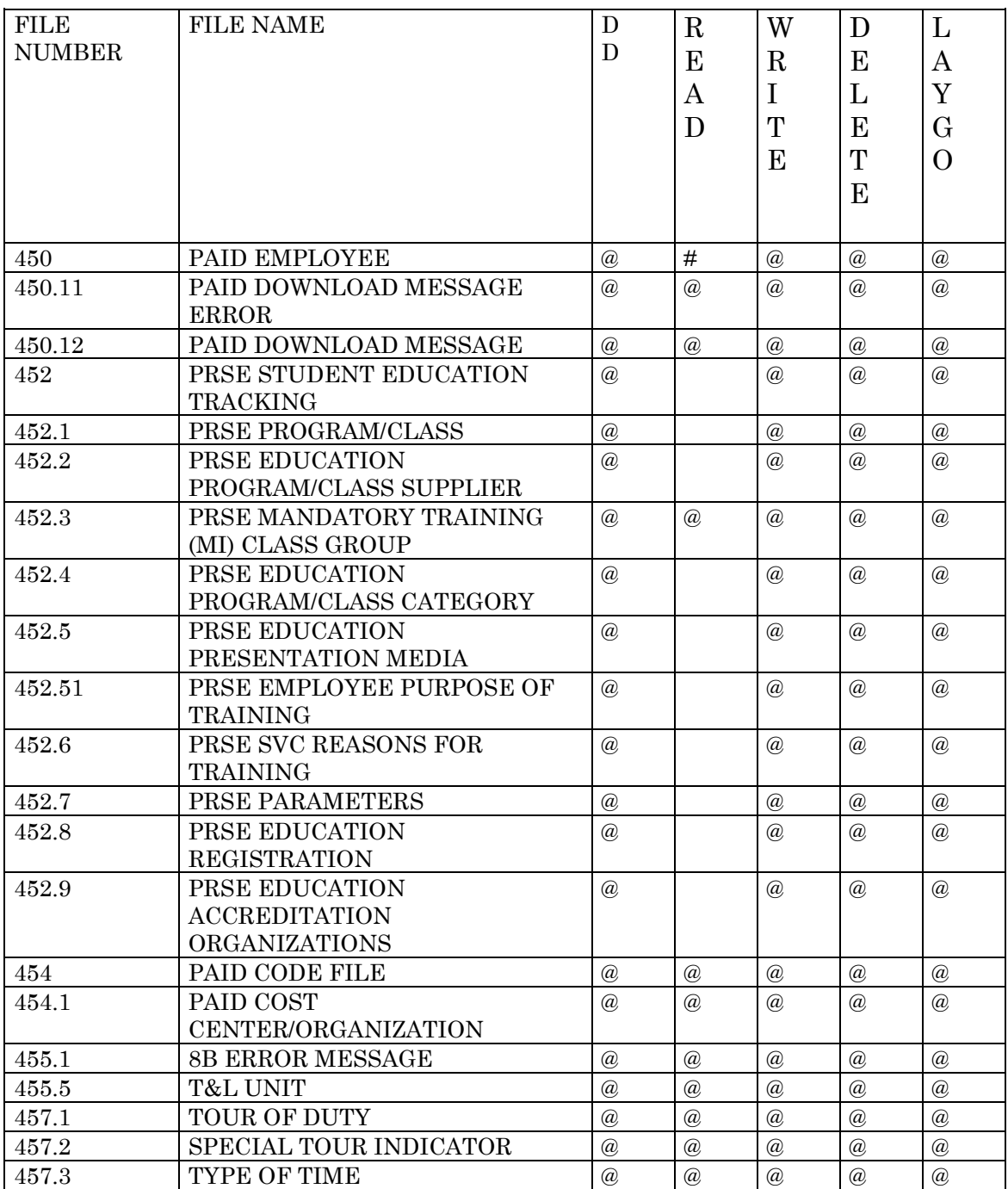

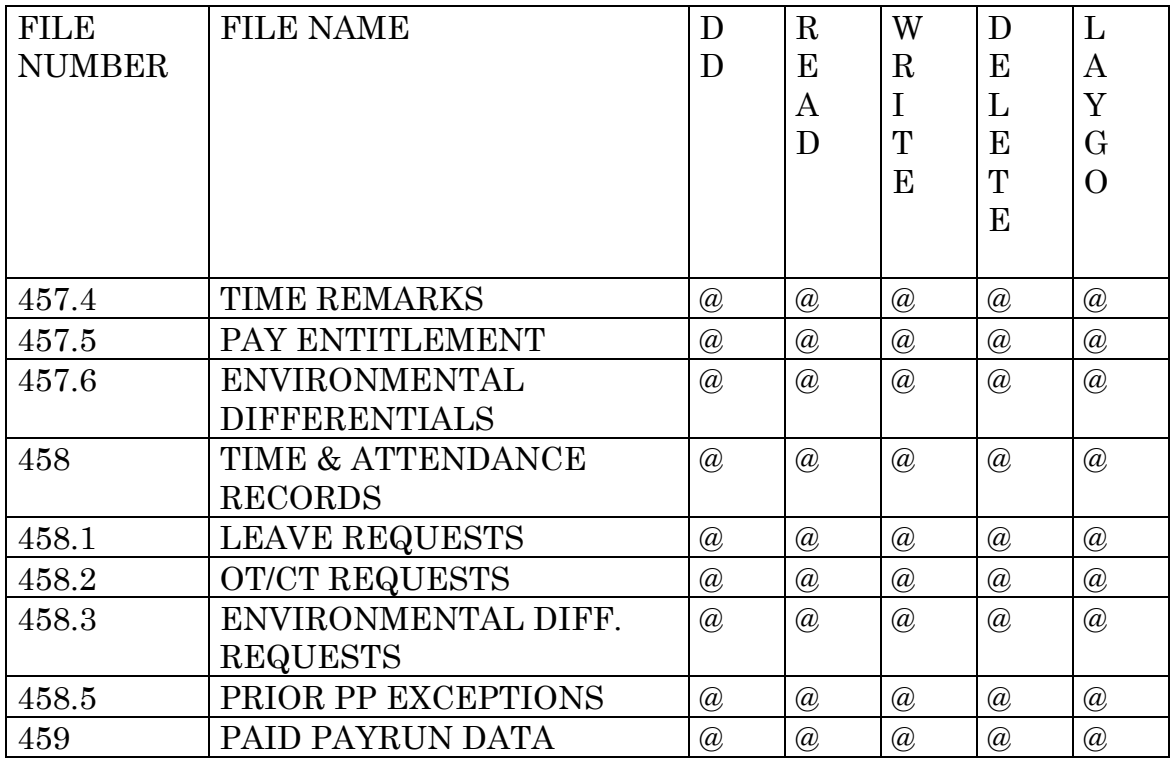

### **Security Keys**

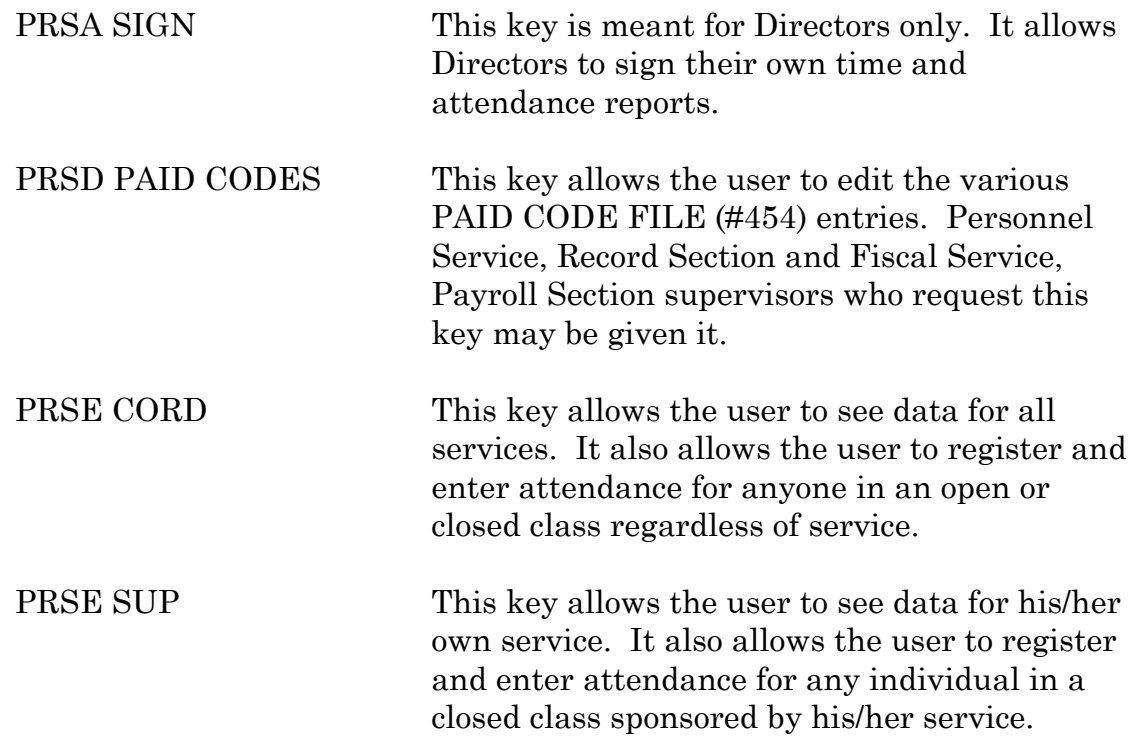

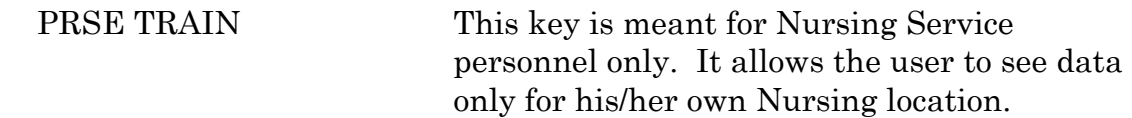

#### **Privacy Act Statement**

Data stored in Files 450, 458, and 459 is subject to the Privacy Act.

#### **Additional Data Field Security for File 450**

Each field in File 450 contains a node,  $\Delta$ DD(450,field number,8), that has either a capital letter P or F or both. The letter P means only Personnel Service employees may look at the field and the letter F means only Fiscal Service employees may look at the field. Both letters mean both Services may look at the field. When using the print or search options of the PRSD 04 EMPLOYEE INQUIRY MENU or PRSD 05 EMPLOYEE INQUIRY MENU, this node is checked before allowing the user to view the fields in File 450.

#### **Electronic Signatures**

The Time and Attendance portion of the software requires an electronic signature to approve overtime/compensatory requests, leave requests, Veterans Canteen Service commission sales, environmental differential pay requests, tour of duty changes and Time and Attendance Report certification.

National Package Security

## **Glossary**

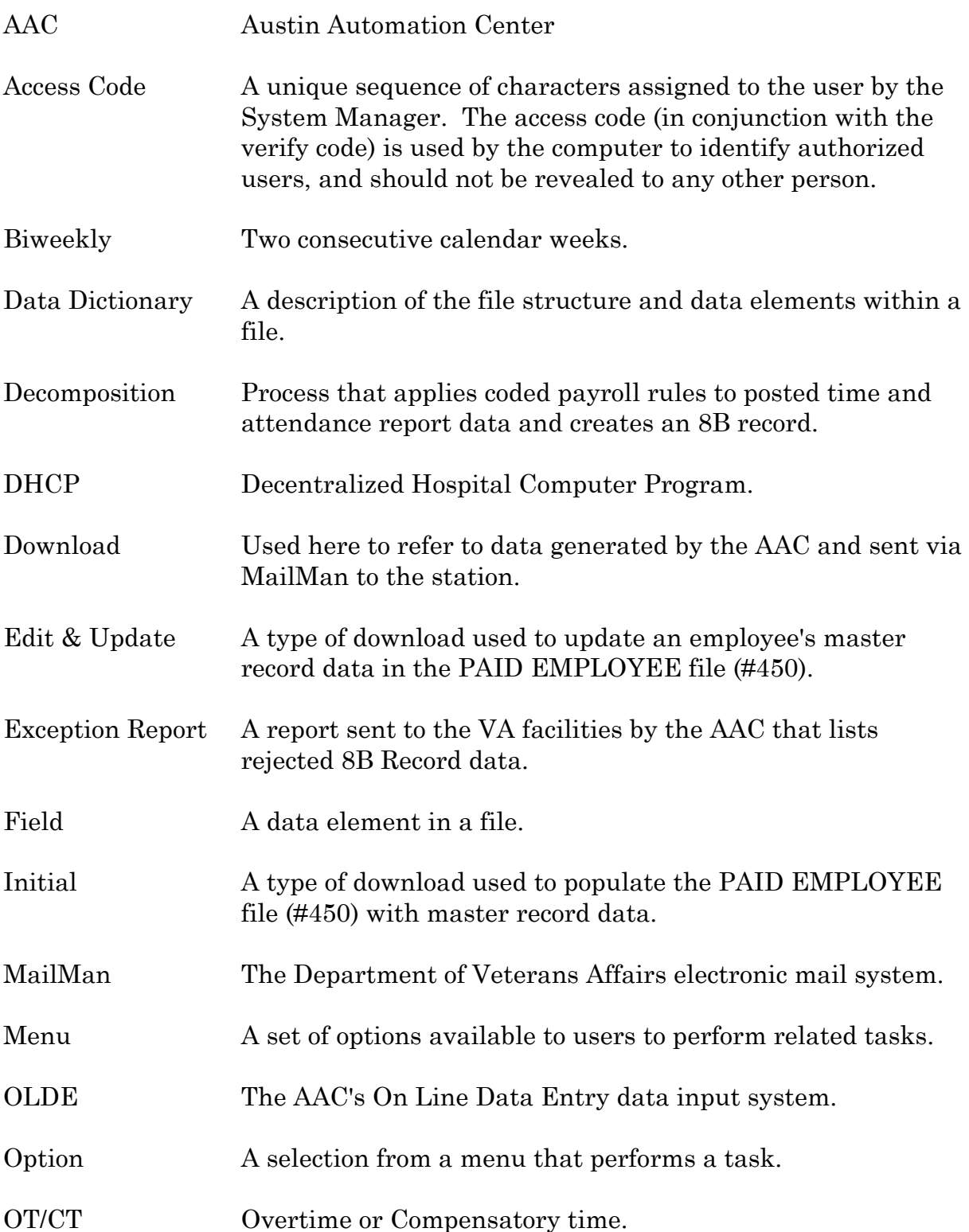

#### Glossary

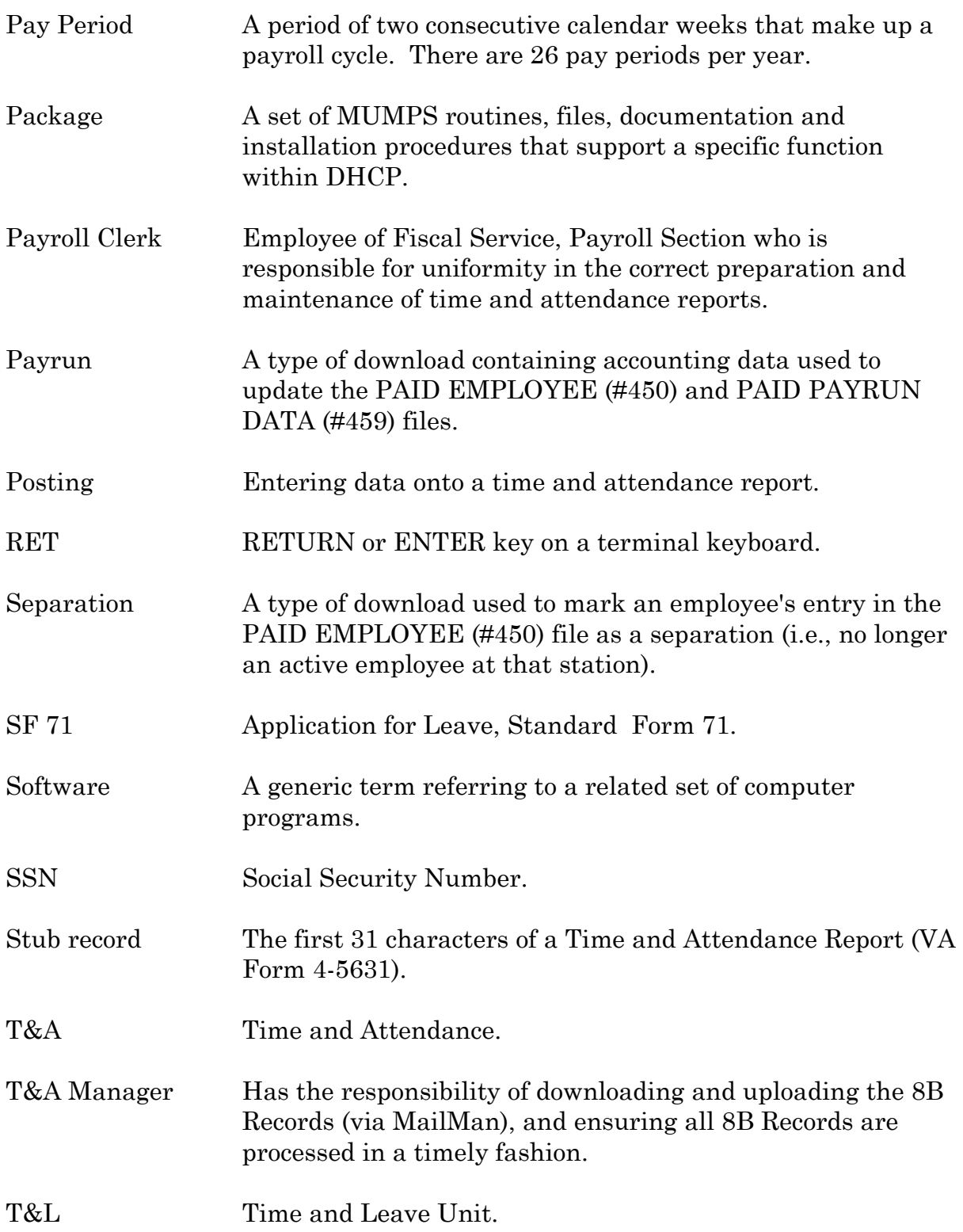

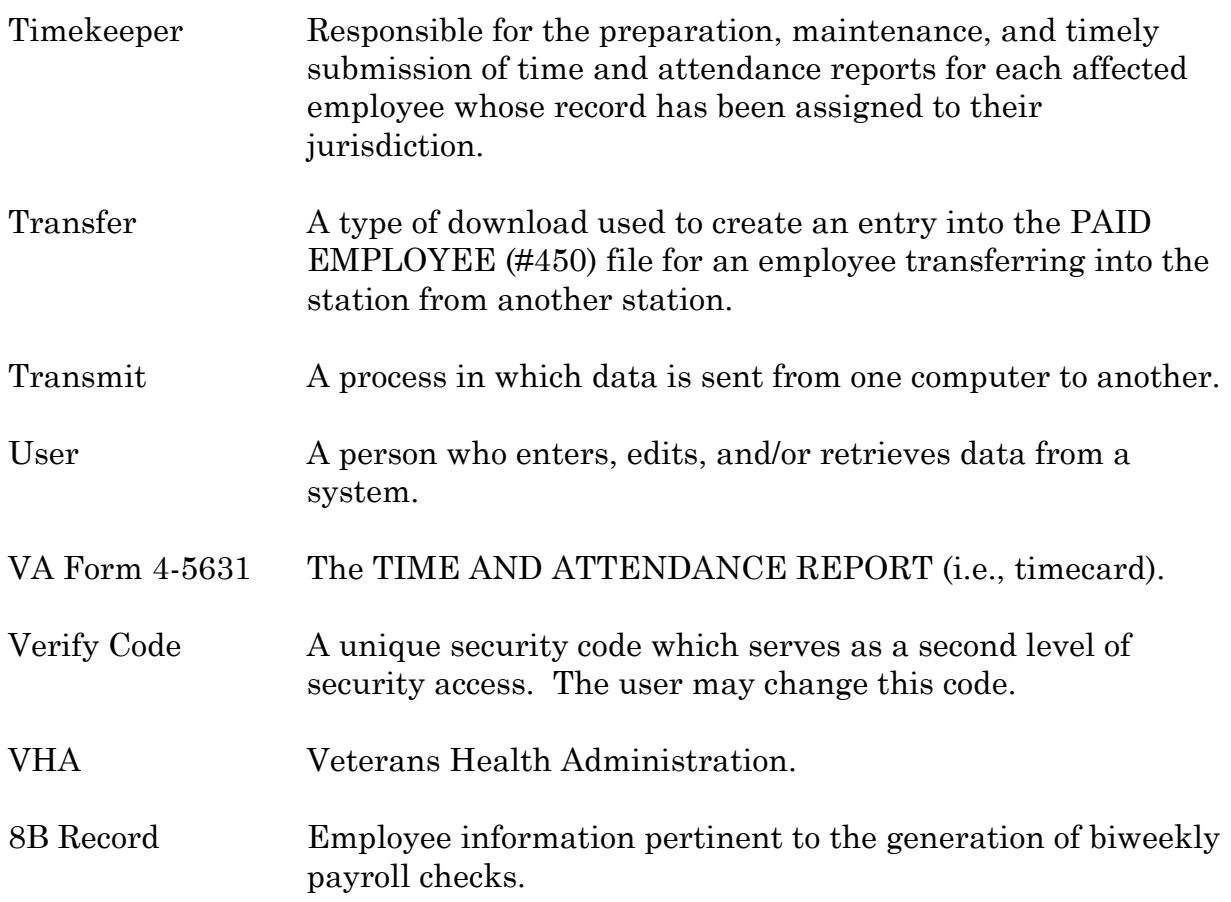